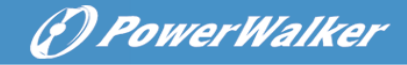

# **Instrukcja Obsługi**

# **On-Line UPS**

# **Power Walker VFI 6000P/RT LCD Power Walker VFI 10000P/RT LCD**

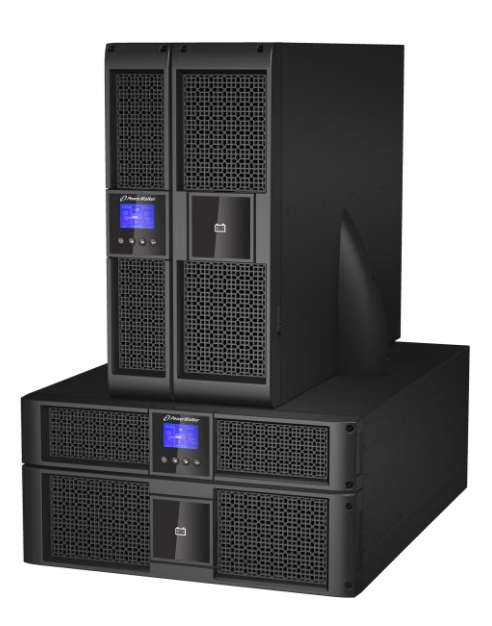

**PL Uninterruptible Power Supply System**

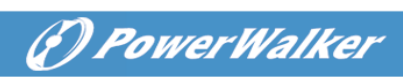

## **Contents**

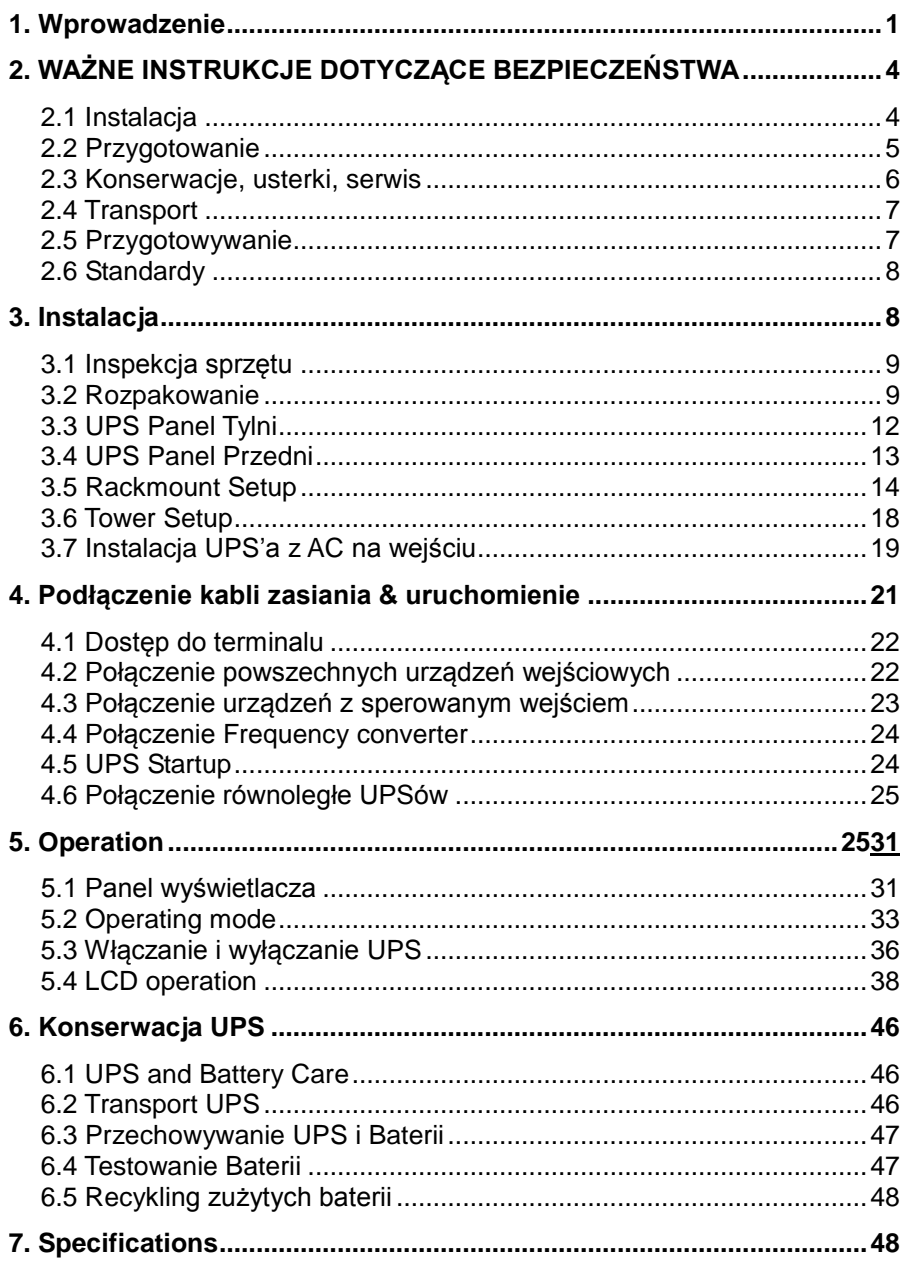

# *<i>O PowerWalker*

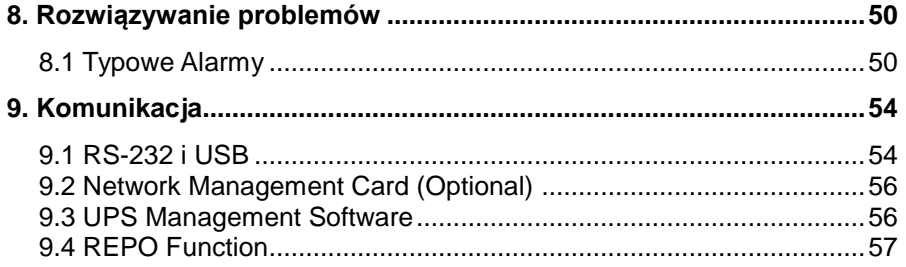

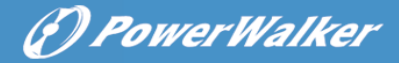

# <span id="page-4-0"></span>**1. Wprowadzenie**

Seria Online R/T z technologia podwójnej konwersii. Zapewnia perfekcyjną ochronę szczególnie komponentom komputerowym, systemom komunikacyjnym itp. Chroni wrażliwe urządzenia przed podstawowymi problemami sieci np. awaria zasilania, zaniki napięcia, przepięcia, zakłócenia sieci.

Przerwy z dostawą sieci mogą się pojawić w najmniej oczekiwanym momencie, a jakość sieci jest nie do przewidzenia. Może to spowodować uszkodzenie urządzenia, utratę niezapisanych plików itp. wszystkie te problemy rozwiąże UPS Online R/T.

Online R/T UPS as Rack installation:

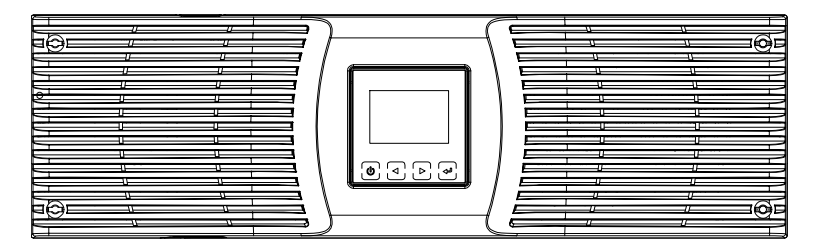

**Figure 1-1: Online R/T 6K UPS**

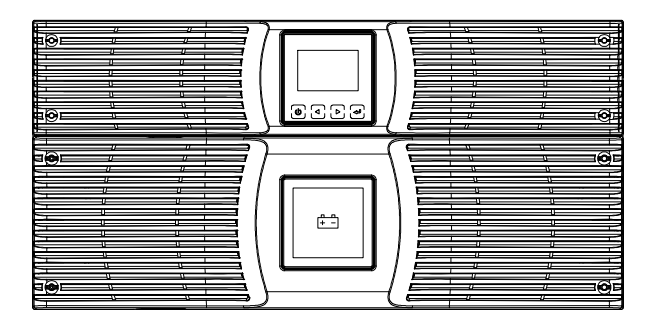

**Figure 1-2: Online R/T 10K UPS**

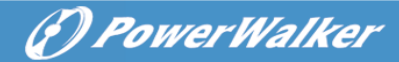

Online R/T UPS as Tower installation.

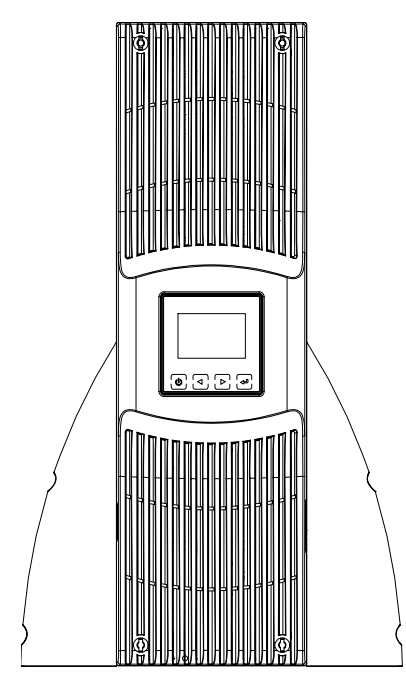

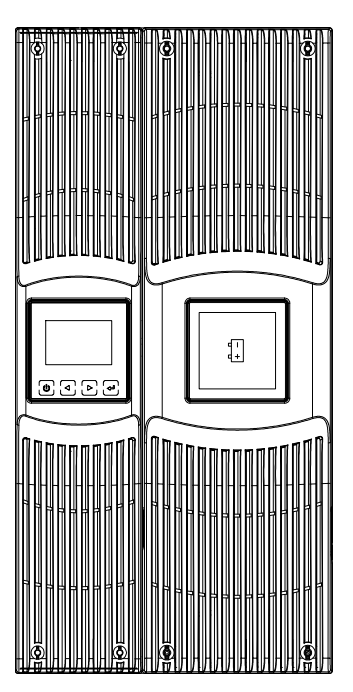

**Figure 1-3: Online R/T 6K UPS Figure 1-4: Online R/T 10K UPS**

UPS zapewnia najwyższą wydajność i niezawodność a unikalnymi cechami zasilacza UPS są:

- UPS Online z czystą sinusoidą na wyjściu.
- True online double-conversion technology z wysoką gęstością mocy, niezależność częstotliwościowa, i kompatybilność pracy z generatorem.
- Intelligent Battery Management technology, która wykorzystuje zaawansowane zarządzanie baterią zwiększa jej żywotność oraz optymalizuje czas ładowania.
- Selektywny tryb pracy High Efficiency mode.
- Start-on-battery zdolność do uruchomienia UPSa nawet, jeśli

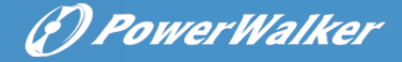

występuje brak napięcia zasilania.

- Standardowe opcje komunikacji: 1 x RS-232 communication port, 1x USB communication port.
- Opcjonalne karty rozszerzeń umożliwiające więcej możliwości komunikacji i zarządzania urządzeniem.
- Wydłużony czas pracy dzięki montażu do 4 zewnętrznych battery packów (EBMs).
- **Instalacia Rack & Tower.**
- Zdalna kontrola wyłączenia urządzenia przez port Remote Emergency Power-off (REPO).
- Ułatwiona konserwacja, przez umożliwienie wymiany baterii bez wyłączania UPS.
- Równoległe połączenie z innym UPS'em Online R/T, max 2 szt.
- **Debional Rack Slider.**
- PDU to standardowa konfiguracja z przełącznikiem Bypass.

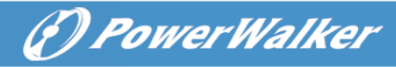

# <span id="page-7-0"></span>**2. WAŻNE INSTRUKCJE DOTYCZĄCE BEZPIECZEŃSTWA**

System może być instalowan i podłączany tylko przez wykwalifikowanych elektryków zgodnie z obowiązującymi zasadami bezpieczeństwa!

# **SĄ TO WAŻNE INSTRUKCJE BEZPIECZEŃSTWA, PRZESTRZEGAJ KAŻDY KROK I ZACHOWAJ INSTRUKCJĘ.**

# <span id="page-7-1"></span>**2.1 Instalacja**

- Nie uruchamiaj UPSa bezpośrednio po dostawie. Różnica temperatur zewnętrznej i wewnątrz pomieszczenia może spowodować zwarcie i uszkodzenie urządzenia. Zaleca się minimum 2 godzinne odczekanie przed pierwszym uruchomieniem.
- Nie wystawiaj UPS'a na bezpośrednie działanie światła słonecznego lub grzejnika.
- Zapewnij dobrą wentylacje, nie blokuj otworów wentylacyjnych UPS'a.
- Podłącz kable w taki sposób, aby wyeliminować ryzyko nadepnięcia lub potknięcia o nie.
- UPS posiada terminal ochronny, podczas instalacji całego systemu zastosuj połączenia wyrównawcze z zestawem zewnetrznych baterii.
- Przycisk awaryjnego wyłączenia UPS (REPO Emergency Power Off) powinien być dostarczony i przewidziany w instalacji elektrycznej budynku.
- Jest to urządzenie montowane na stałe. Musi być instalowane przez wykwalifikowany personel.

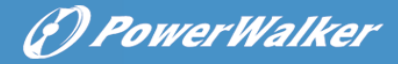

 **Dla permanentnego połączenia osprzętu:** upewnij się, że wyłącznik jest łatwo dostępny I przewidziany w instalacji budynku.

Aby zredukować ryzyko wystąpienia pożaru, urządzenie należy podłączyć do obwodu wyposażonego w zabezpieczenie nad prądowe zgodne z normą IEC/EN 60934 lub lokalnym kodem elektrycznym i posiada szczelinę styku co najmniej 3mm.

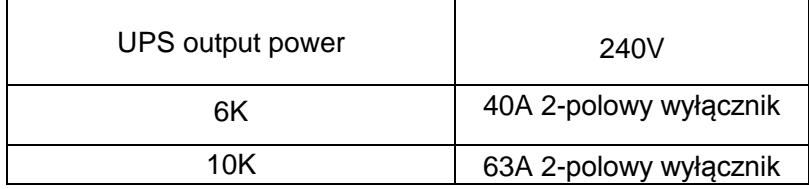

- Możesz podłączy do 4 zewnętrznych zestawów baterii.
- Podłącz przewód ochronny zanim zaczniesz jakiekolwiek czynności na UPS.

#### <span id="page-8-0"></span>**2.2 Przygotowanie**

- Od momentu podłączenia obciążenia nie rozłączaj przewodu ochronnego z UPS ani rozdzielni budynku.
- Urządzenie posiada własny zestaw baterii. Pamiętaj, że gniazda wyjściowe mogą być pod napięciem nawet, jeśli UPS nie jest podłączony do sieci.
- Aby kompletnie wyłączyć UPSa, należy najpierw nacisnąć przycisk OFF, następnie odpiąć obciążenie wyjściowe.
- Zapobiegaj dostawaniu się płynów i ciał obcych do wnętrza UPSa.
- UPS może być używany przez osoby bez wcześniejszego doświadczenia z tego typu urządzeniami.

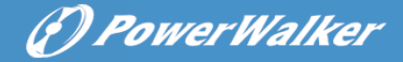

### <span id="page-9-0"></span>**2.3 Konserwacje, usterki, serwis**

- Urządzenie pracuje przy wartościach napięć zagrażających życiu. Naprawa i serwis musi być wykonywany tylko przez wykwalifikowany personel.
- UWAGA ryzyko porażenia elektrycznego. Nawet pod odłączeniu UPS'a od źródła zasilania. Komponenty wewnętrzne są nadal podłączone do baterii, co powoduje potencjalne ryzyko występowania niebezpiecznych napięć i porażenia.
- Przed wykonaniem jakiegokolwiek serwisu lub konserwacji odłącz baterie. Sprawdź czy występują prądy oraz niebezpieczne napięcia na kondensatorze lub terminalach kondensatora BUS.
- Baterie mogą być wymieniane tylko przez wykfalifikowany personel.
- UWAGA ryzyko porażenia elektrycznego. Obwód baterii nie jest izolowany od wejścia. Niebezpieczne napięcia mogą wystąpić między terminalami baterii a ziemią. Upewnij się, że nie występuje żadne napięcie przed rozpoczęciem serwisowania.
- Akumulatory posiadają bardzo wysokie prądy zwarcia i mogą powodować ryzyko porażenia. Należy zastosować wszystkie niezbędne środki ostrożności. Poniżej wymieniono niektóre z nich:
- 1) Przed demontażem baterii, zdejmij biżuterie, zegarki I pierścionki mogące powodować zwarcia I przepływ bardzo dużych prądów.
- 2) Przy wymianie baterii, zastąp je bateriami o tym samym typie, pojemności i ilości.

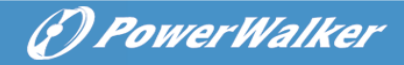

- 3) Nie narażaj battery packów na działanie ognia, może to doprowadzić do eksplozji.
- 4) Nie otwieraj ani nie uszkadzaj baterii, elektrolit wewnętrzny jest trując, żrący i powoduje podrażnienia skórne.
- 5) Nie zwieraj elektrod dodatnich z ujemnymi, spowoduje to przepływ dużych prądów, może dojść do porażenia i pożaru.
- Podczas wymiany bezpiecznika, należy zastapić go bezpiecznikiem tego samego typu i amperażu w celu uniknięcia uszkodzenia urządzenia lub pożaru.
- Baterie mogą być wymieniane tylko przez wykfalifikowany personel.

#### <span id="page-10-0"></span>**2.4 Transport**

 W celach bezpieczeństwa zaleca się transport w oryginalnym opakowaniu dostarczonym przez producenta. Transport w opakowaniu zastępczym może powodować uszkodzenie produktu.

#### <span id="page-10-1"></span>**2.5 Przechowywanie**

 UPS musi być przechowywany w pomieszczeniu wentylowanym i suchym.

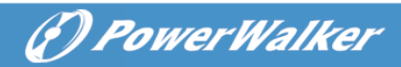

# <span id="page-11-0"></span>**2.6 Standardy**

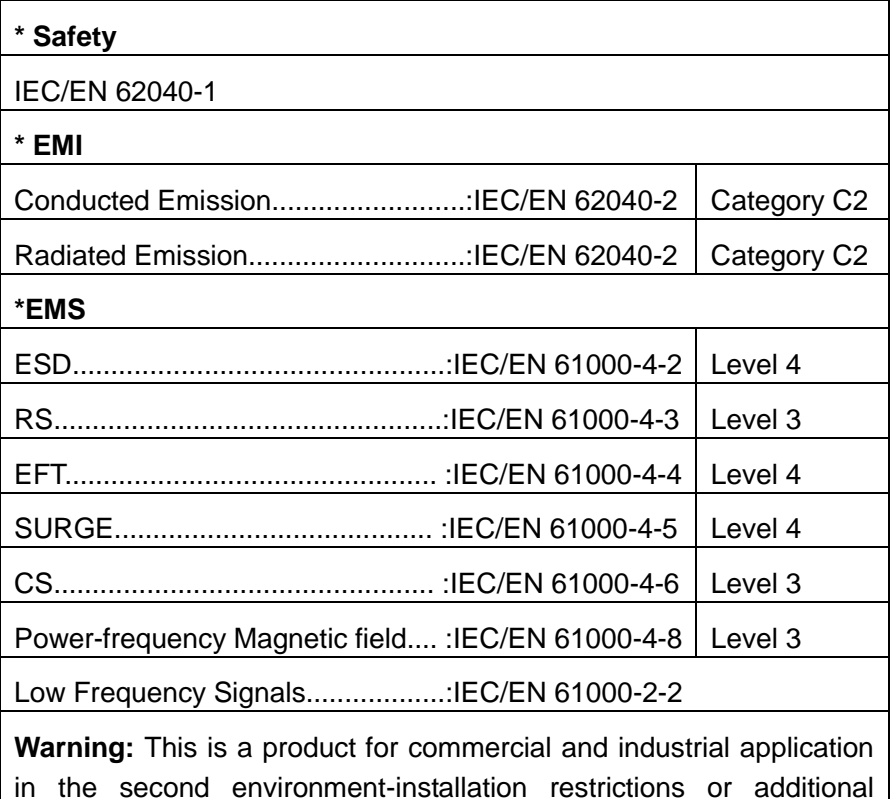

measures may be needed to prevent disturbances.

# <span id="page-11-1"></span>**3. Instalacja**

Ten rozdział zawiera:

- **•** Przegląd opakowania
- **•** Rozpakowanie
- **Sprawdzenie akcesoriów**
- UPS utawienia i instalacja
- **•** Podłączenie wewnętrznej baterii.
- Podłączenie EBM (Extended Battery Modules)
- Wymagania instalacyjne

# 6) PowerWalker

# <span id="page-12-0"></span>**3.1 Inspekcja sprzętu**

Jeżeli którykolwiek z elementów został uszkodzony w czasie transportu, zatrzymaj kartony transportowe i materiały opakowaniowe dla przewoźnika lub miejsca zakupu i złóż wniosek o uszkodzeniu podczas transportu. W przypadku wykrycia zniszczenia po przyjęciu przesyłki, złóż wniosek o ukrytych uszkodzeniach.

Jeśli termin upłynął a baterie nie były nigdy ładowane, nie używaj UPS. Skontaktuj się z przedstawicielem serwisu.

### <span id="page-12-1"></span>**3.2 Rozpakowanie**

**UWAGA:** Nie uruchamiaj UPSa bezpośrednio po dostawie. Różnica temperatur zewnętrznej i wewnątrz pomieszczenia może spowodować zwarcie i uszkodzenie urządzenia. Zaleca się minimum 2 godzinne odczekanie przed pierwszym uruchomieniem.

**UWAGA:** UPS jest bardzo ciężki. Przestrzegaj poniższych instrukcji w trakcie rozpakowywania urządzenia z kartonu. Bądź ostrożny przy przenoszeniu i otwieraniu kartonu.

Procedura rozpakowywania:

#### **Step 1:**

Otwórz górną część kartonu i wyciągnij wszystkie akcesoria.

(zobacz Figure 3-1&3-2).

Online R/T 6K UPS:

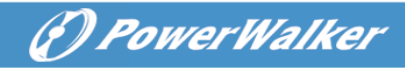

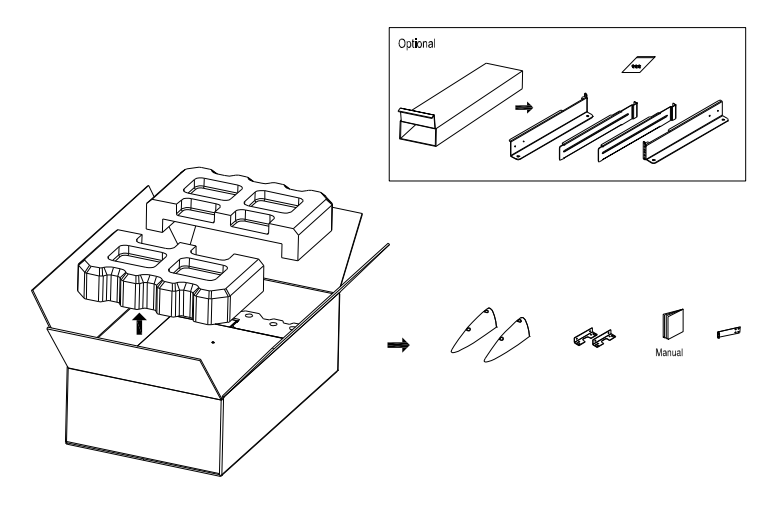

**Figure 3-1: Unpacking the carton of 6K UPS** 

Online R/T 10K UPS

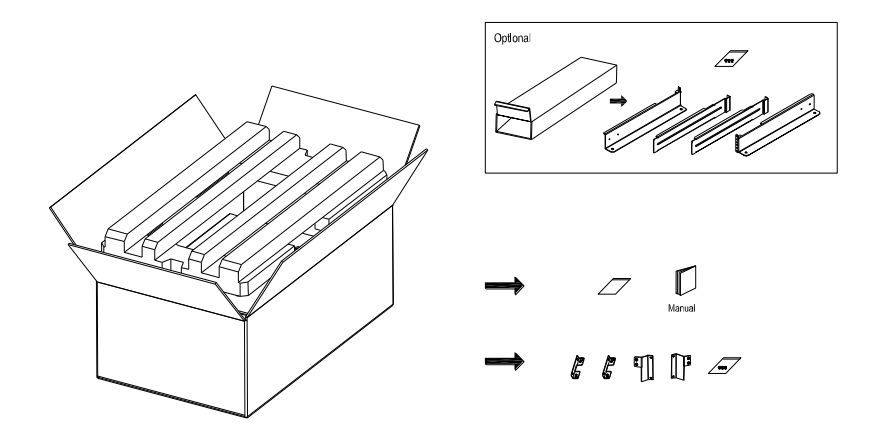

**Figure 3-2: Unpacking the carton of 10K UPS**

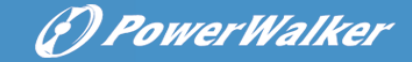

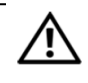

### **CAUTION:**

UPS jest bardzo ciężki. Prznajmniej dwie osoby powinny wyciągać go z kartonu.

#### **Step 2:**

Każda z osób, chwyta UPSa po jednej ze stron, a następnie ostrożnie unosi. Odkładając go na stabilnej powierzchni (see Figure 3-3&3-4).

Unieś urządzenie:

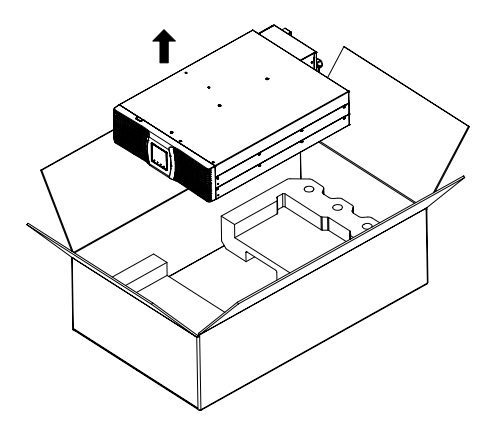

**Figure 3-3: Lifting the Cabinet out of 6K UPS carton**

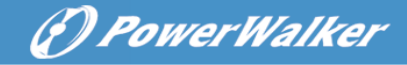

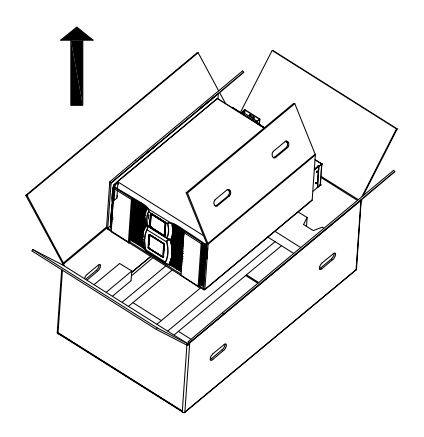

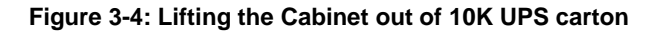

#### **Step 3:**

 Karton transportowy oddaj do recyklingu lub zostaw to przyszłego wykorzystania.

# <span id="page-15-0"></span>**3.3 UPS Panel Tylni**

Obrazek przedstawia tylni panel UPS'a Online R/T

6K model:

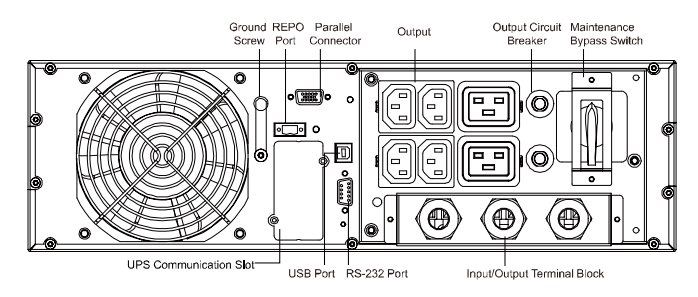

**Figure 3-5: Online R/T 6K Rear Panel**

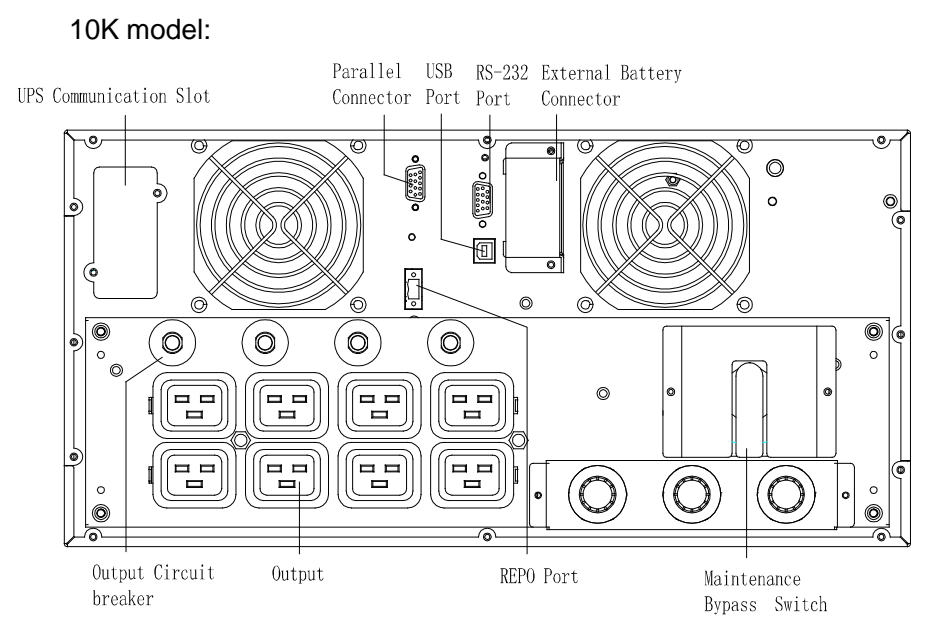

(*f*) PowerWalker

**Figure 3-6: Online R/T 10K Rear Panel** 

# <span id="page-16-0"></span>**3.4 UPS Panel przedni**

Obrazek przedstawia przedni panel UPS'a Online R/T

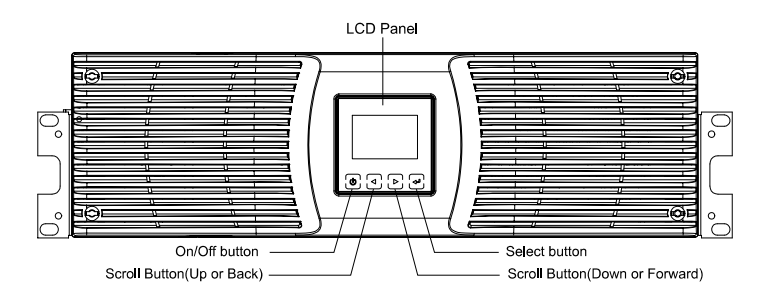

**Figure 3-7: The Online R/T UPS Front Panel** 

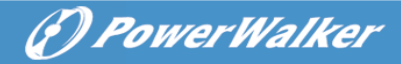

# <span id="page-17-0"></span>**3.5 Rack mount Setup**

## **UWAGA:**

- Z powodu znacznej wagi UPS'a:
- 1) Usuń przednią kartkę osłaniającą baterie przed podniesieniem.
- 2) Podniesienie i zamontowanie UPS'a w szafie rackowej wymaga pracy dwóch osób.

**UWAGA:** Usunięcie i wymiana baterii wymaga ostrożności i powinna być przeprowadzana oraz nadzorowania przez wykfalifikowany personel. Nieupoważnionym osobom praca przy akumulatorach jest zabroniona.

**UWAGA:** Jeśli EBM(Extended Battery Module) ma zostać zainstalowany, należy montować go pod UPSem.

**3.5.1 Install the UPS and EBM (Extended Battery Modules) in a rack:** 

1. Otwórz przedni panel i połóż go na UPSie.

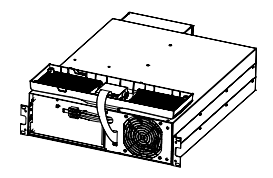

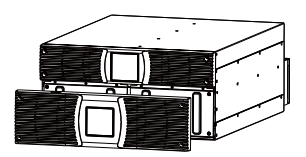

**Figure 3-8. Open the front panel (left: 6K Model, right: 10K Model)** 

2. Usuń ochronną zaślepkę:

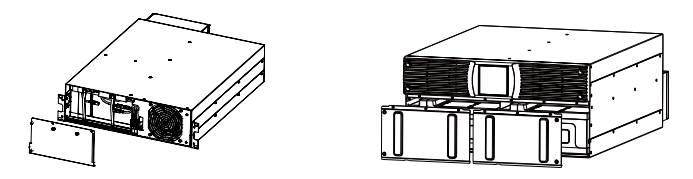

**Figure 3-9. Removing the Battery Protection Plate** 

3. Wysuń szufladę z akumulatorami używając plastikowej płytki, a następnie wciągnij całość.

(*f*) PowerWalker

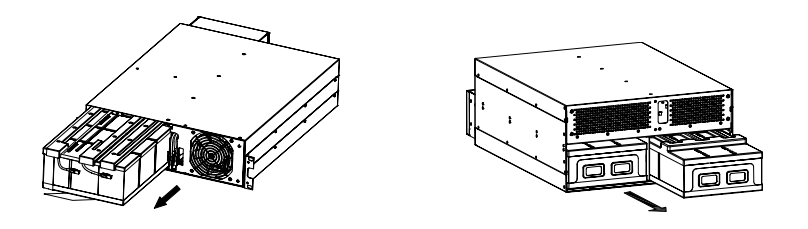

**Figure 3-11: Removing the Battery Tray** 

4. Przykręć uszy PDU's do UPS

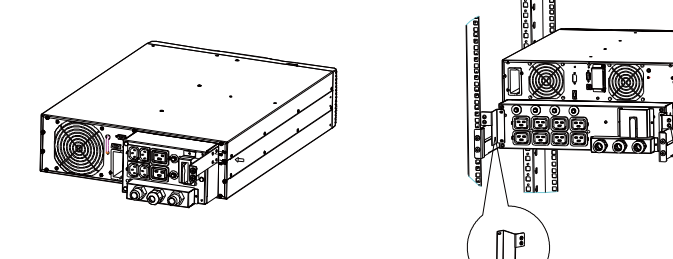

#### **Figure 3-12. Install the PDU's ears to the UPS**

- 5. Wybrać odpowiednie otwory szyny do umieszczenia obudowy w odpowiednim położeniu w stojaku. Znajdź szyny na dole przestrzeni 3U przydzielonej dla każdego zasilacza UPS i EBM
- 6. Zainstaluj szyny w racku a następnie zainstaluj UPSa.

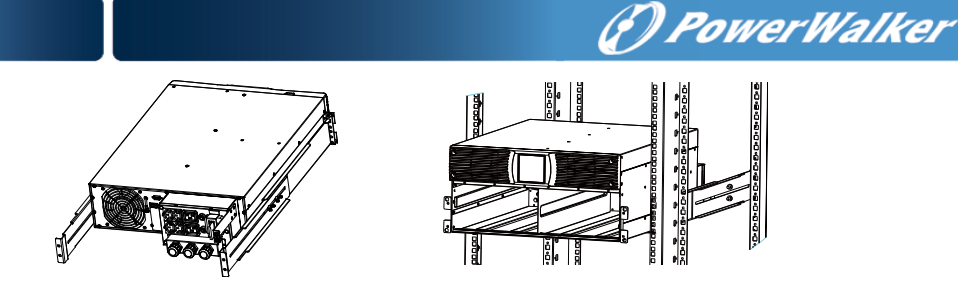

**Figure 3-13. Install the sliding rails** 

7. For 10K--- zainstaluj battery pack I metalową osłonę, następnie załóż przedni panel.

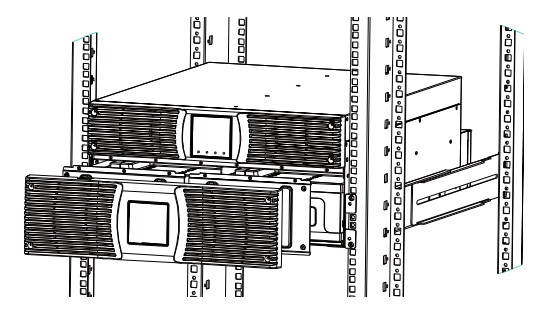

#### **Figure 3-14. Installing the Cabinet**

- 8. For 6K--- Zastąp zasobnik baterii i podłącz złącze baterii. Następnie wymień zaślepkę i przedni panel.
- 9. Jeśli instalujesz dodatkowego UPSa, powtórz krok od 1 do 8.

#### **3.5.2 Instalacja EBMs**

**Note:** małe iskrzenie może wystąpić przy podłączaniu EBM do UPSa, jest to normalne zjawisko. Podłącz kabel EBM do UPSa szybko i pewnie.

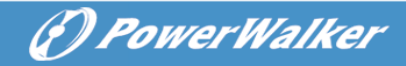

To install EBMs:

6K Model:

1. Podłącz kabel EBM do konektora baterii UPSa

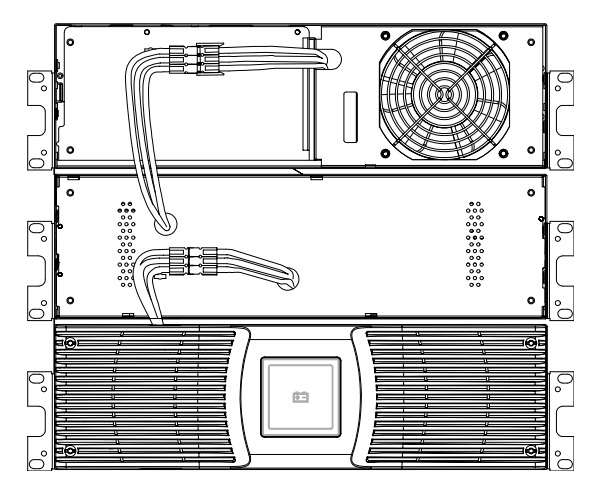

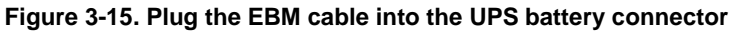

2. Zamontuj przedni panel UPS i EBM.

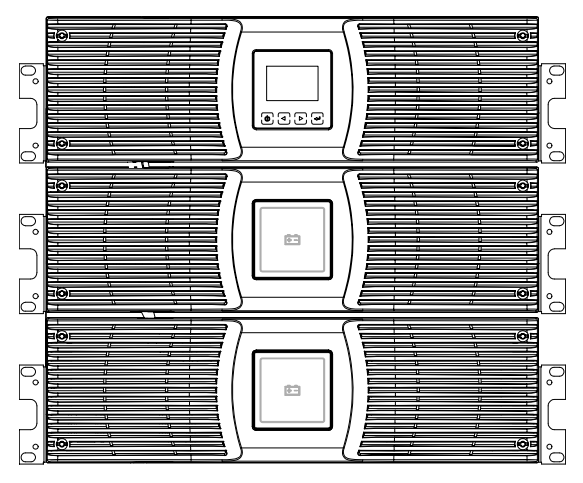

**Figure 3-16. Replace UPS's front panel and EBM's front panel.** 

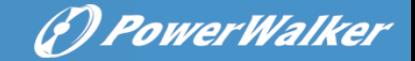

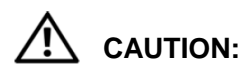

Podłącz EBM do przewodu ochronnego kablem AWG 8 zanim zaczniesz jakiekolwiek czynności.

10K Model:

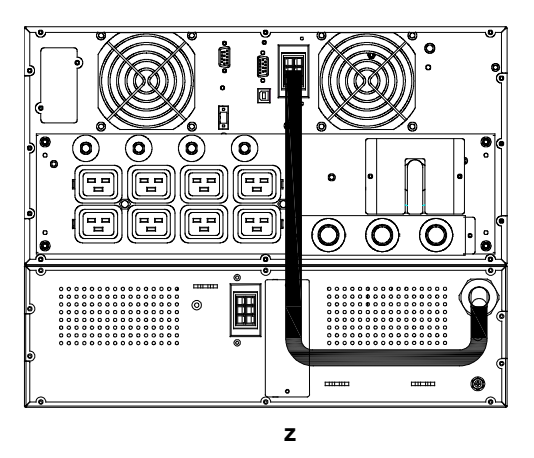

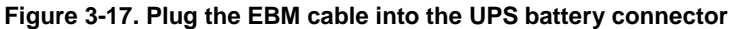

# <span id="page-21-0"></span>**3.6 Tower Setup**

Tower setup as below:

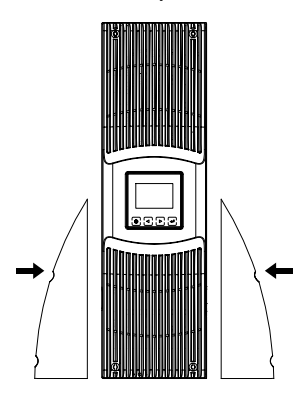

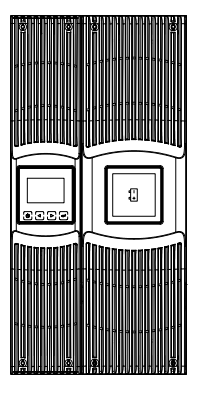

**Figure 3-18. Tower setup**

# <span id="page-22-0"></span>**3.7 Instalacja UPS'a z AC na wejściu**

**UWAGA:** Online 6K/10K wspiera oddzielne źródła zasilania. Przed podłączeniem takiej konfiguracji należy upewnić się, że uziemienie ochronne w obu przypadkach jest identyczne. W przeciwnym wypadku należy użyć transformatora.

#### **UPS with common Normal and Bypass AC inputs**

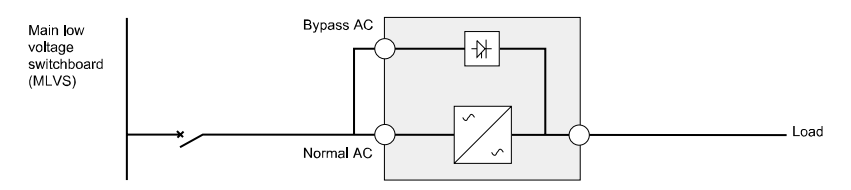

#### **UPS with separate Normal and Bypass AC inputs**

 $\triangleright$  Uziemienia sa identyczne.

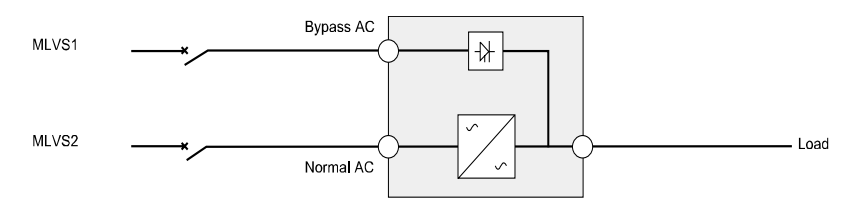

#### $\triangleright$  Separowane weiście:

Three different installations can be choosen:

1) Transformer na wejściu Normal AC.

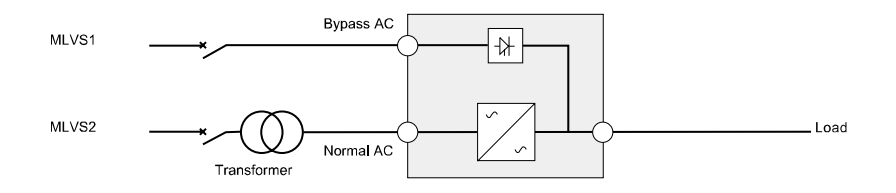

# 2) Transformer na wejściu Bypass AC.

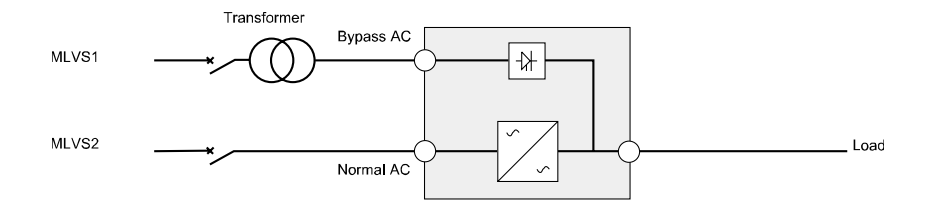

#### 3) transformer na obu wejściach

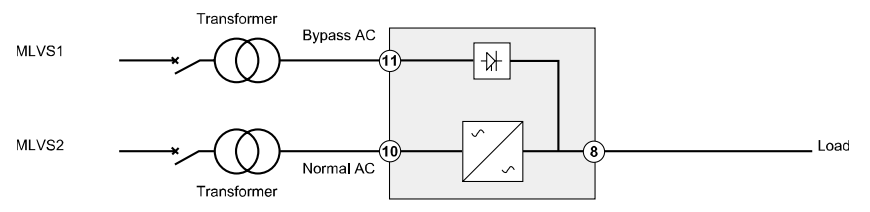

#### **Converter częstotliwości (bez Bypass AC input)**

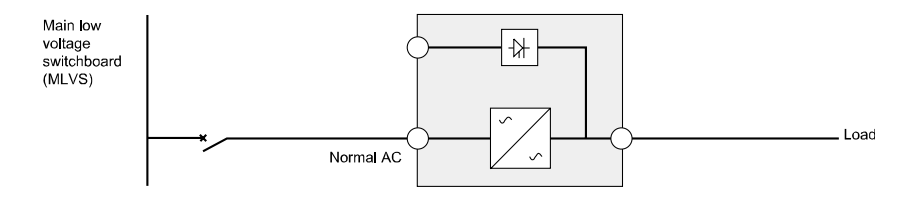

(?) PowerWalker

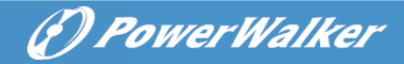

# <span id="page-24-0"></span>**4. Podłączenie kabli zasiania & uruchomienie**

Rozdział zawiera:

- Dostęp do terminalu
- Połączenie powszechnych urządzeń wejściowych
- Podłączenie urządzeń z separowanym wejściem
- **•** Połączenie Frequency converter
- UPS startup

# Użyj przekroju przewodów zalecanych poniżej:

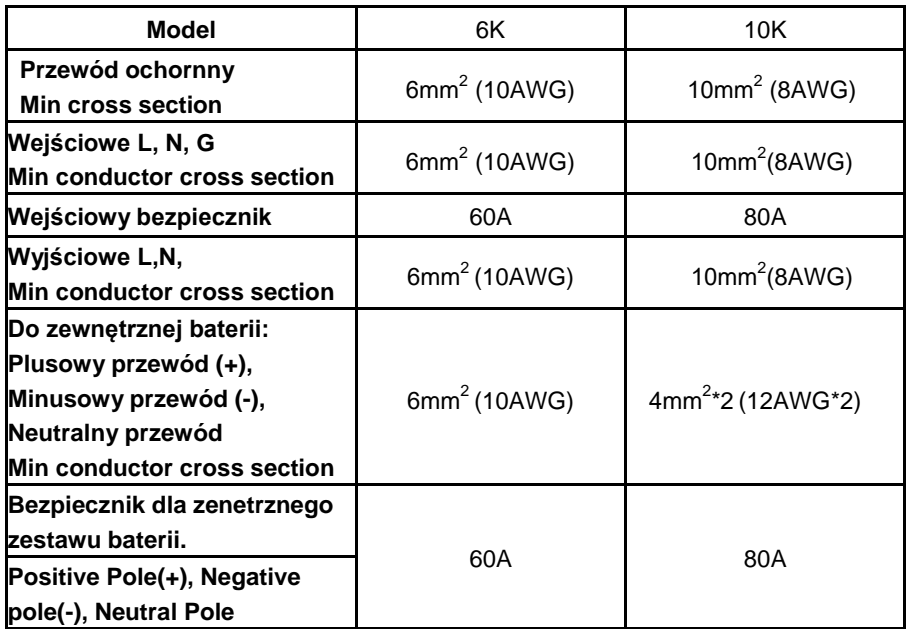

UPS nie posiada automatycznej ochrony przed prądami wstecznymi. Zalecane jest zainstalowanie zewnętrznego urządzenia, należy postępować według poniżej ilustracji. Sprawdź występowanie niebezpiecznych napięć pomiędzy terminalami zanim przystąpisz do montażu.

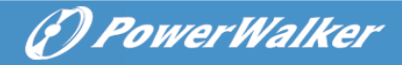

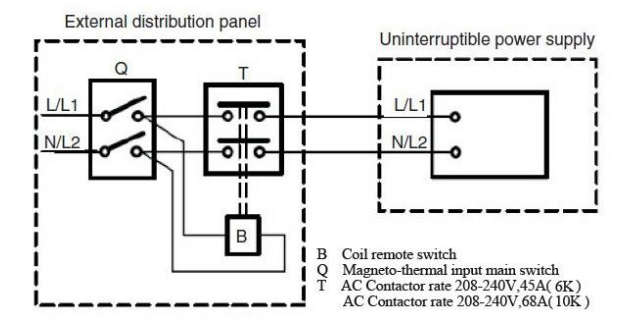

# <span id="page-25-0"></span>**4.1 Dostęp do terminalu**

Dostęp do terminalu: odkręć 2 śruby od pokrywy terminalu.

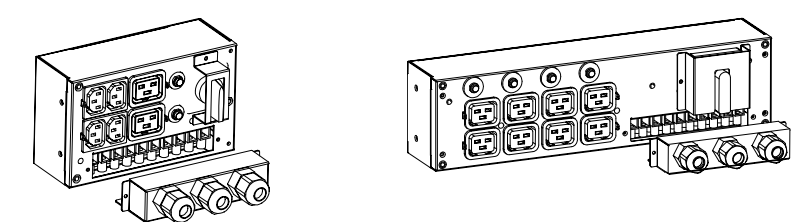

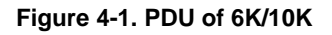

# <span id="page-25-1"></span>**4.2 Połączenie powszechnych urządzeń wejściowych**

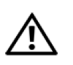

# **UWAGA:**

Tego typu połączenia musza zostać przeprowadzone przez wykfalifikowany personel.

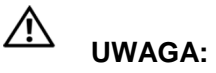

Zawsze jako pierwszy musi być podłączony przewód ochronny.

(*D) PowerWalker* 

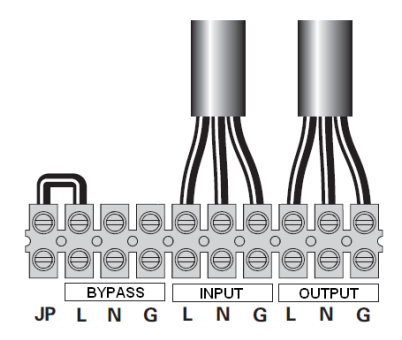

**Figure 4-2. Common input sources connection**

# <span id="page-26-0"></span>**4.3 Połączenie urządzeń z separowanym wejściem**

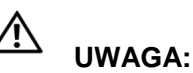

Tego typu połączenia musza zostać przeprowadzone przez wykfalifikowany personel.

# **UWAGA:**

Zawsze jako pierwszy musi być podłączony przewód ochronny.

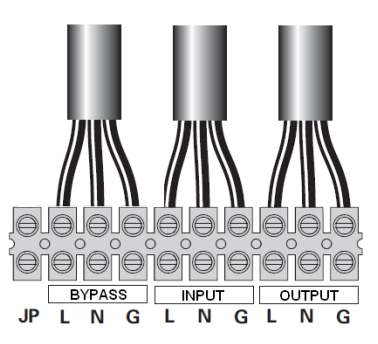

**Figure 4-3. Separate input sources connection**

## <span id="page-27-0"></span>**4.4 Połączenie Frequency converter**

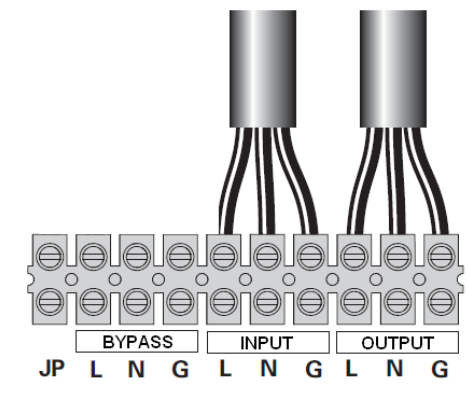

**Figure 4-4. Frequency converter connection**

# <span id="page-27-1"></span>**4.5 UPS Startup**

Aby włączyć UPS:

Upewnij się, że UPS nie jest przeciążony, w przeciwnym wypadku zasilacz może nie włączać poprawnie.

- 1. Zweryfikuj czy wewnętrzna bateria jest podłączona.
- 2. Jeśli EBMs jest zainstalowane, zweryfikuj czy jest ono podłączone do UPSa.
- 3. Ustaw wyłącznik sieciowy w pozycji "ON" (nie jest dołączony do zestawu).

Wyświetlacz UPS pokazuje status "Welcome".

- 4. Upewnij się, że UPS pracuje w trybie bypass.
- 5. Naciśnii przycisk  $\overline{\mathbb{C}}$  UPSa na panelu przednim przez przynajmniej 3s.

Zasilacz wyświetla mrugająco znaczek " $\circled{w}$ "

6. Sprawdź wyświetlacz czy nie pojawiły się jakieś aktywne alarmy. Rozwiąż wszystkie problemy przed przystąpieniem do kolejnych kroków.

G PowerWalker

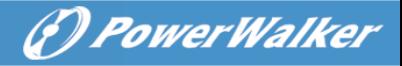

- 7. Upewnij się zasilacz pracuje normalnie i każde zasilanie jest ładowane.
- 8. Jeśli EDM jest zainstalowane, zobacz "Konfiguracja UPSa z "ECM" aby ustawić ilość podłaczonych baterii.
- 9. Aby zmienić inne ustawienia, patrz "Operation". Seria Online zaleca ustawienie datę i godzinę.

Przy pierwszym uruchomieniu systemu UPS ustawia częstotliwość wyjściową według częstotliwości linii (input frequency auto-sensing jest domyślnie włączona). Częstotliwość może zostać ustawiona ręcznie w frequency setting.

Sytuacja w przypadku napięcia wygląda podobnie. Napięcie wyjściowe standardowo ustawione jest w trybie auto-sensing. Opcję tę można wyłączyć w ustawieniach UPSa.

Jeśli wyłącznik REPO jest zainstalowany, test można przeprowadzić następująco:

Po zainstalowaniu całego systemu, podczas pracy UPSa naciśnij przycisk REPO. Sprawdź na wyświetlaczu czy zmienił się status. Następnie dezaktywuj grzybek REPO i zrestartuj UPS.

#### <span id="page-28-0"></span>**4.6 Połączenie równoległe UPSów**

#### **4.6.1 Wprowadzenie do połączenia redundancyjnego**

Struktura jest zawsze 1 + 1. O ile zasilacz jest wyposażony w funkcję połączenia równoległego oraz kabel redundancyjny wówczas do 2 UPSów można połączyć ze sobą.

#### <span id="page-28-1"></span>**Jak zainstalować nowy system równoległy:**

- 1) Przed instalacją użytkownik musi przygotować przewody wejściowe i wyjściowe, wyłącznik wyjściowy oraz kabel do połączenia równoległego.
- 2) Należy przygotować standardowy 15-pin kabel komunikacyjny posiadający 15 rdzeni w oplocie, będzie on służył jako przewód

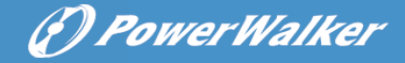

połączenia równoległego. Długość kabla nie powinna przekraczać 3m. Jeden przewód jest dostarczony z akcesoriami do każdego z UPS'ów.

- 3) Przy łączeniu przewodów UPS, przestrzegaj dokładnie rozdziału 4 przy każdym z UPSów.
- 4) Każdy z UPS'ów potrzebuje niezależny zestaw baterii.
- 5) Należy podłączyć przewody wyjściowe i wejściowe, postępując zgodnie z Figure 4-5 upewnij się, że wszystkie wyłączniki są otwarte.

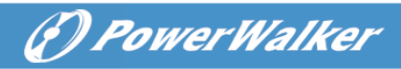

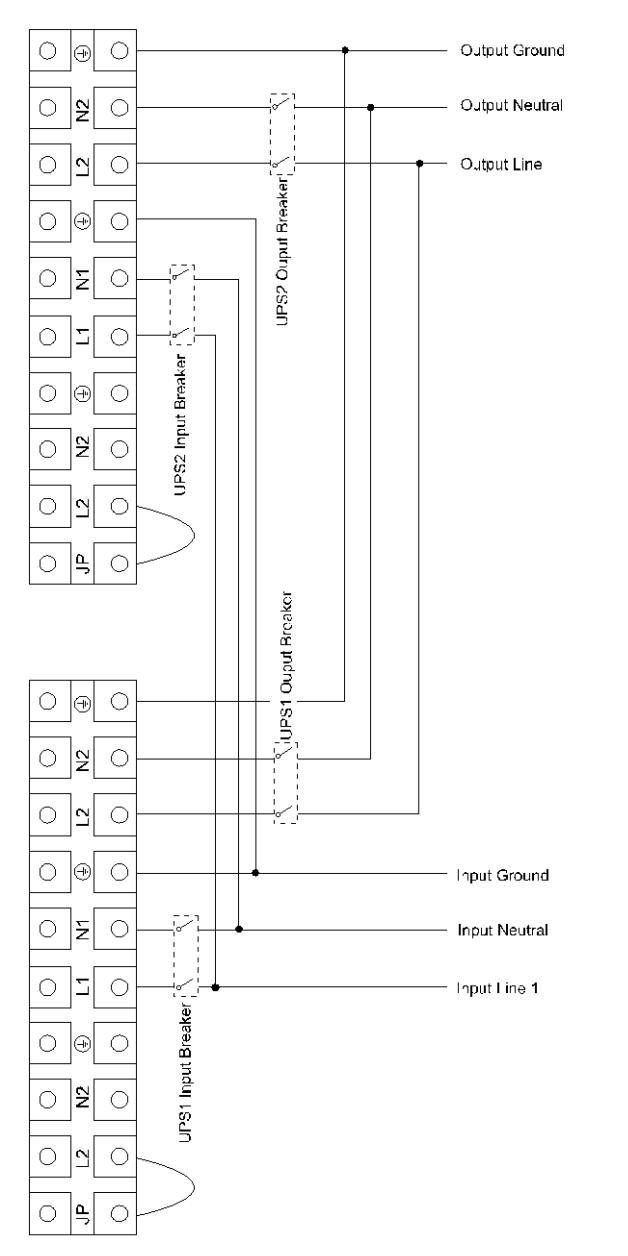

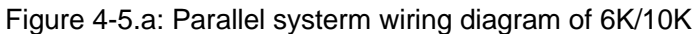

(?) PowerWalker

## **From Utility**

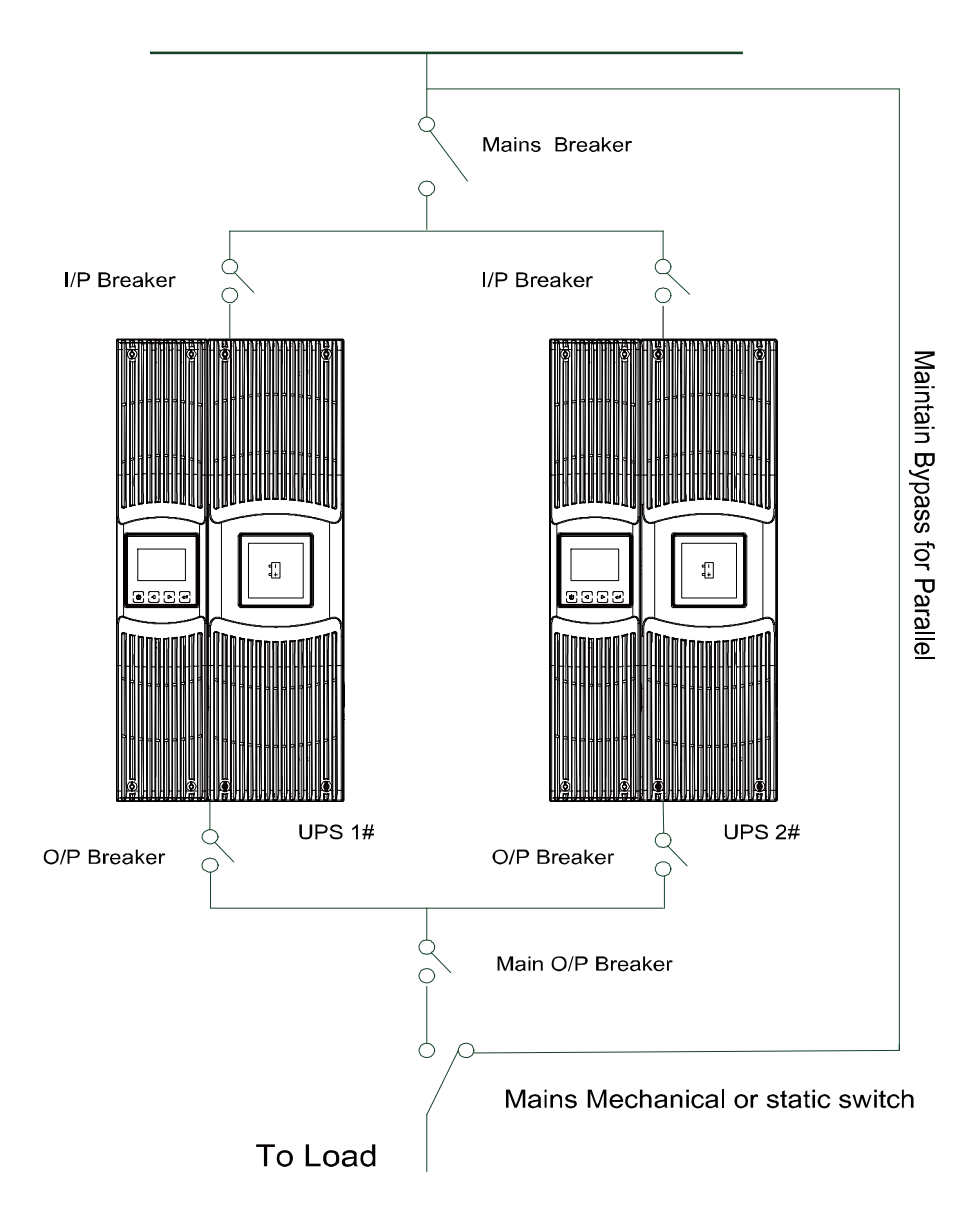

Figure 4-5.b: Parallel System Installation Diagram

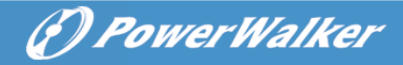

- 6) Załącz wyłączniki dla obu podłączonych UPSów.
- 7) Naciskając  $\bigcup$  dłużej niż 1 sekunde na jednym z UPSów system zostanie załączony i będzie pracował w trybie linem mode.
- 8) Zmierz napięcie wyjściowe na każdym UPS'ie różnica powinna mieścić się poniżej 0,5V. Jeśli wynosi więcej niż 1V UPSy wymagają regulacji
- 9) Jeśli różnica jest mniejsza niż 0,5V można załączyć wyłączniki wyjściowe dla każdego z UPS'a z osobna.
- **Wymagania odnośnie okablowania wyjściowego:**
- Gdy odległość pomiędzy UPS a panelem wyłączników jest mniejsza niż 10m, długość pomiędzy wejściowym a wyjściowym kablem zasilaczy połączonych ze sobą powinna być 20% krótsza
- Gdy odległość pomiedzy UPS a panelem wyłączników jest większa niż 20m, długość pomiędzy wejściowym a wyjściowym kablem zasilaczy połączonych ze sobą powinna być 5% krótsza

#### **Jak zainstalować nowy system równoległy:**

- 1) Po pierwsze system musi mieć zainstalowany główny przełacznik mechaniczny lub statyczny.
- 2) Wyreguluj wyjściowe napięcie nowego UPS osobno. Sprawdź miernikiem czy różnica pomiędzy UPS a systemem jest mniejsza niż 0.5V.
- 3) Upewnij się, że bypass systemu równoległego jest załączony nastepnie naciśnii  $\bigcup$  aby wyłączyć UPS, następnie UPS powinien pracować w bypass mode.
- 4) Przełącz główny przycisk z UPS do BPS, następnie rozłącz wyłącznik wyjściowy, wejściowy i główny. UPS zostanie wyłączony.
- 5) Podłącz okablowanie załączone do zestawu zgodnie z Figure 4-5.a I Figure.4-5.b.

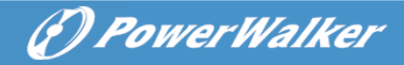

- 6) Włącz wyłącznik wej. oraz główny I upewnij się że UPSy pracują w trybie Bypass.
- 7) włącz wyłączniki O/P i główny O/P, oraz przełącz głównym przycisk z "BPS" do "UPS".
- 8) Naciśnii  $\bigcup$  na jednym z UPSów, każdy z nich powinien się załączyć I pracować w trybie równoległym.

#### **Jak usunąć UPS'a z system równoległego:**

- 1) Po pierwsze system musi mieć zainstalowany główny przełącznik mechaniczny lub statyczny.
- 2) Upewnij się że bypass systemu równoległego jest załączony następnie naciśnij  $\bigcup$  aby wyłączyć UPS, następnie UPS powinien pracować w bypass mode.
- 3) Przełącz główny przycisk z UPS do BPS, następnie rozłącz wyłącznik wyjściowy, wejściowy i główny. UPSy zostaną wyłączone.
- 4) Wyłącz wyłączniki O/P i główny O/P.
- 5) Usuń okablowanie z UPSa przeznaczonego do usunięcia.
- 6) Włącz wyłącznik wej. oraz główny I upewnij się że UPSy pracują w trybie Bypass
- 7) Włącz wyłączniki O/P i główny O/P..
- 8) Przełącz główny przycisk z "BPS" do "UPS" i naciśnii  $\bigcup$ . UPSie powinien załączyć się i pracować w trybie Line mode.

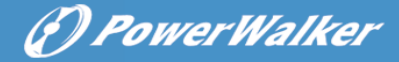

# **5. Operation**

# <span id="page-34-0"></span>**5.1 Panel wyświetlacza**

UPS posiada czteroprzyciskowy wyświetlacz LCD z dwukolorowym podświetleniem. Standardowo panel podświetlany jest w kolorze niebieskim z białymi literami. Gdy wystąpi błąd, wyświetlacz zaalarmuje i zmieni kolor podświetlenia na czerwony a litery na ciemny bursztynowy.

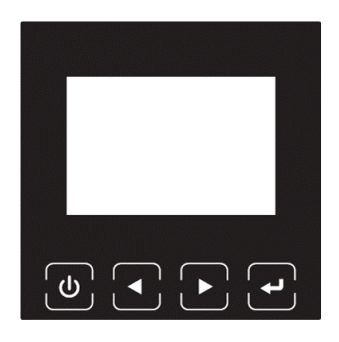

**Figure 5-1. 6-10K Rack On-line UPS Control Panel**

# Table 5-1 Control Button Functions

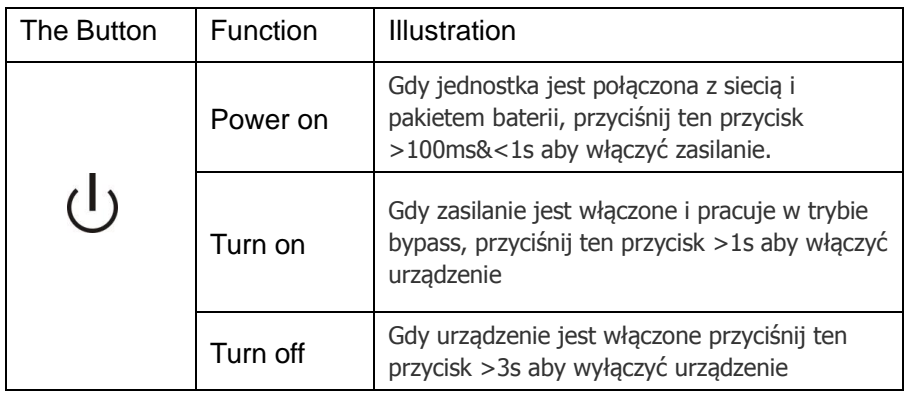

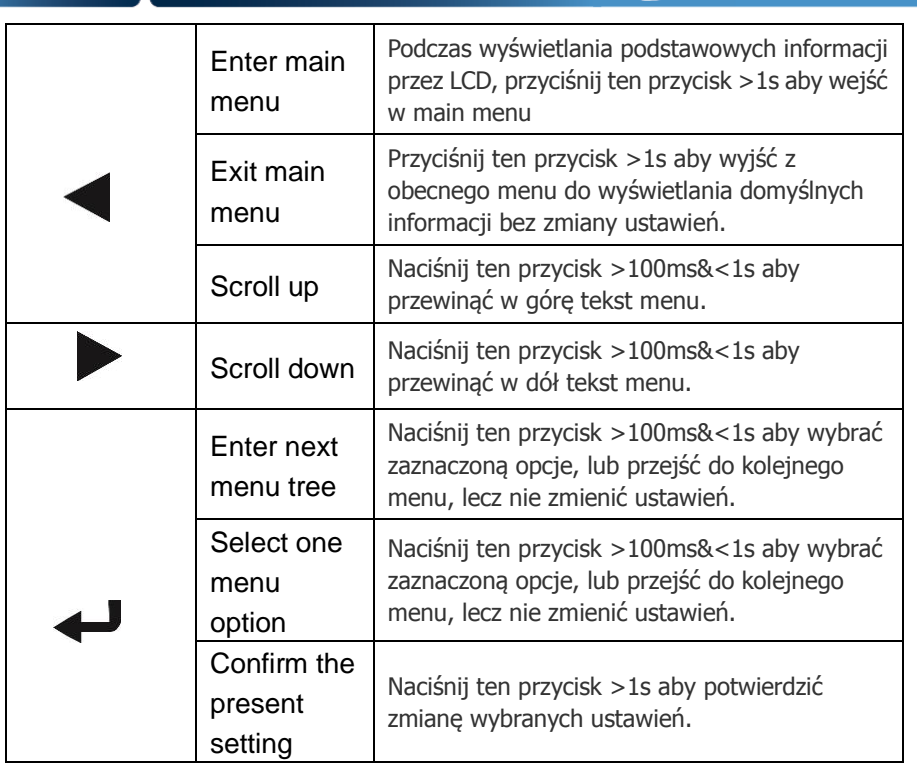

### Table 5-2 Oznaczenia Buzzera

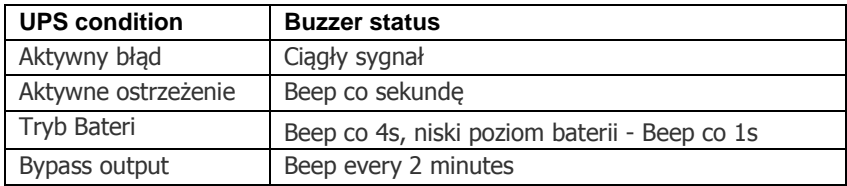

Panel wyświetlacza przydatnych informacji o UPS, obciążeniu,

zdarzeniach, pomiarach, identyfikacji i ustawień.

Po włączeniu UPSa pojawi się na kilka sekund napis "Welcome", następnie zostaną wyświetlone podstawowe informacje.

(*D PowerWalker* 

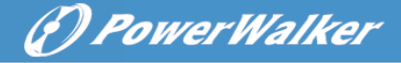

Na ekranie podsumowania stanu UPS dostarcza się następujące informacje:

- Status urządzenia, włączając tryb pracy i obciążenie.
- Alarm, jeśli taki występuje Uwaga: wliczając informacje o błędzie i ostrzeżeniu
- Status Baterii i ładowanie, wliczając napiecie baterii, status i poziom naładowania
- Informacje w trybie rzeczywistym

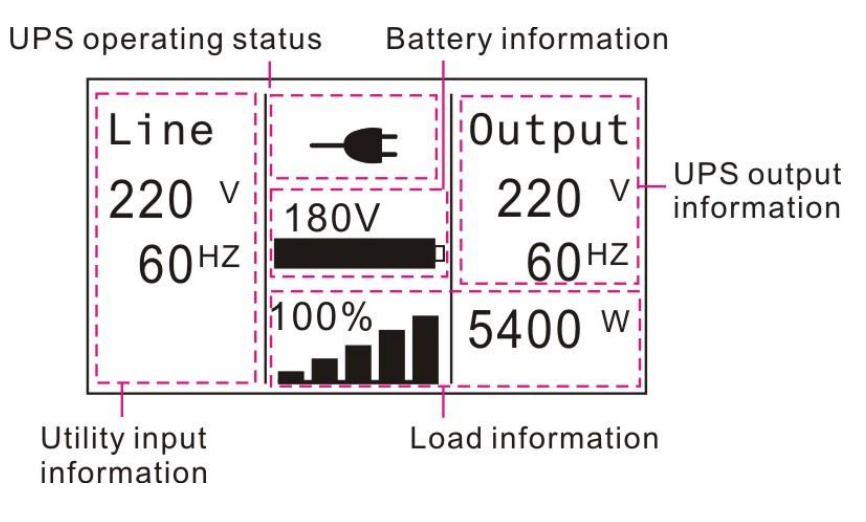

**Figure 5-2 The default LCD display**

<span id="page-36-0"></span>Szczegółowe informacje operacji na wyświetlaczu LCD w rozdziale 5.4

# **5.2 Operating mode**

Symbole graficzne mogą się nieznacznie różnić od zamieszonych poniżej.

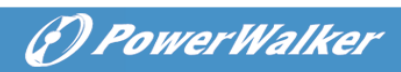

# Table 5-3 Status Summary Screens

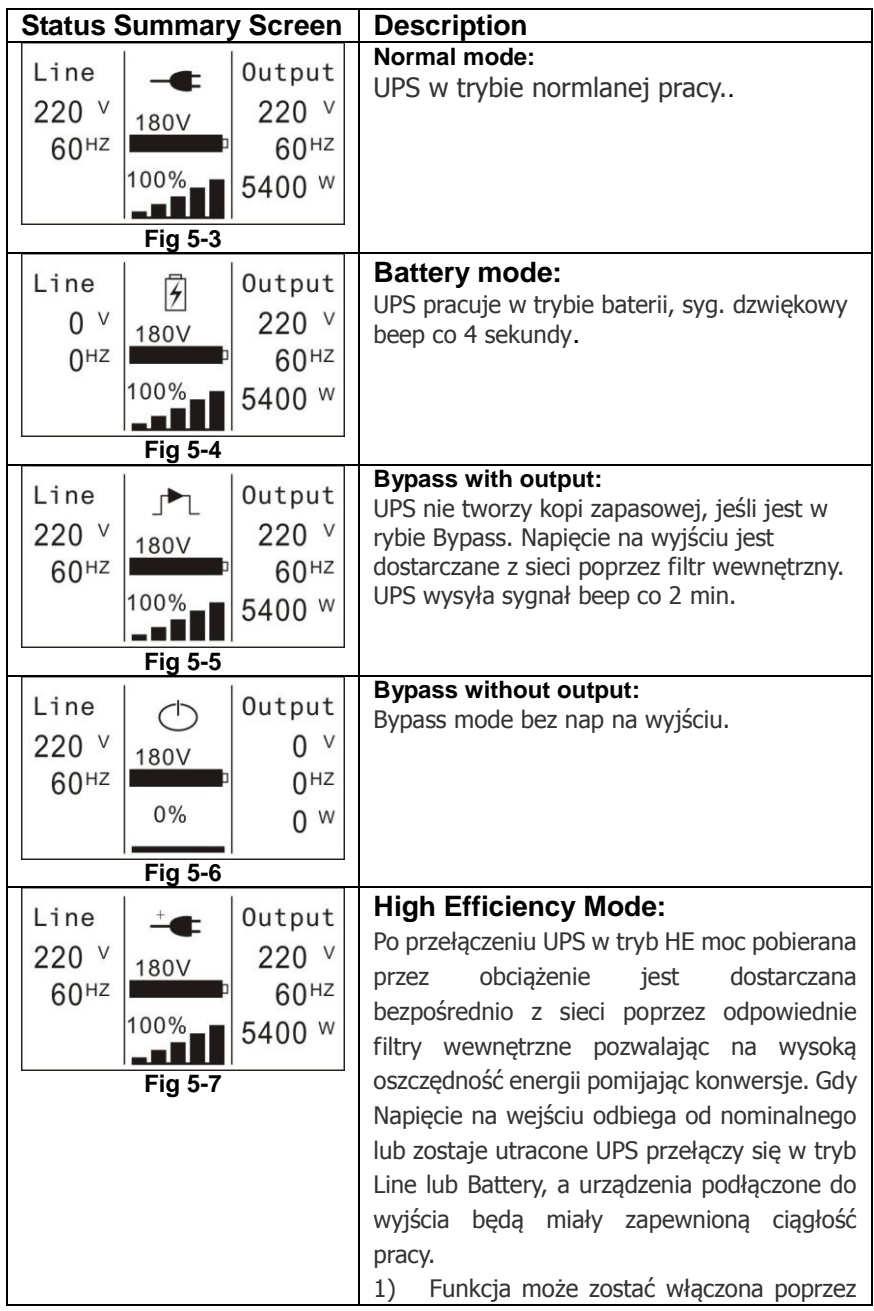

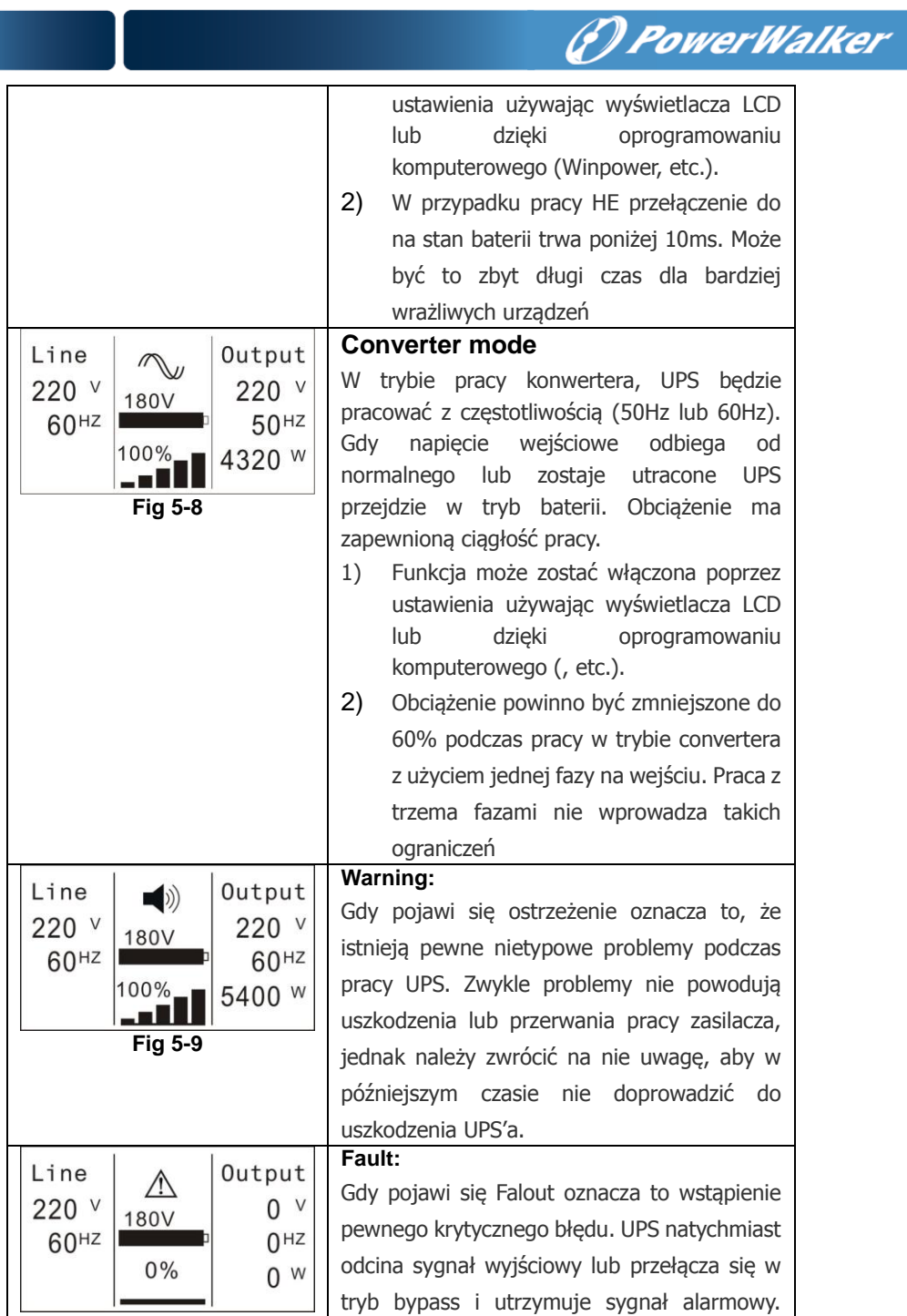

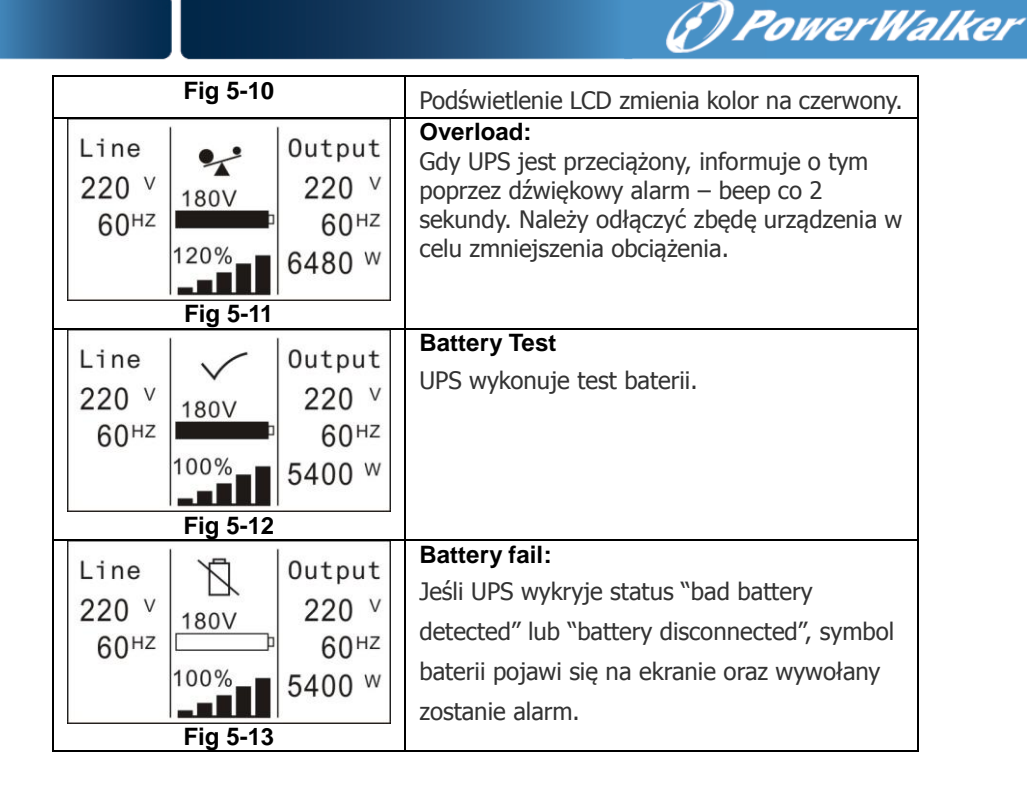

# <span id="page-39-0"></span>**5.3 Włączenie i wyłączenie UPS**

**UWAGA:** Wyłącz wszystkie podłączone obciążenia do UPS zanim go włączysz, następnie włączaj urządzenia po kolei tak, aby nie spowodować przeciążenia podczas rozruchu. Jeśli chcesz wyłączyć UPS'a również pamiętaj o tym, aby wyłączyć wszystkie podłączone urządzenia.

# **5.3.1 Włączenie UPS z siecią zasilającą**

.

- 1) Sprawdź czy wszystkie połączenia są poprawne.
- 2) Podłącz UPS do prądu od tego czasu wentylatory zaczynają działać. Na wyświetlaczu LCD pojawi się logo "WELCOME", następnie zostaną wyświetlone podstawowe informacje.
- 3) Naciskając przycisk dłużej niż 1s, UPS wyda sygnał dźwiękowy i załączy napięcie na wyjściu.

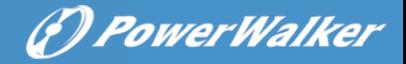

4) Po kilku sekundach UPS przejdzie w stan pracy Line mode. Jeśli napięcie sieci wejściowej będzie odbiegać od nominalnego UPS przełączy się w tryb pracy baterry mode, bez przerwania sygnału wejściowego.

#### **5.3.2 Włączenie UPS bez sieci zasilającej**

- 1) Sprawdź czy wszystkie połączenia są poprawne.
- 2) Naciskając przycisk dłużej niż 100ms, UPS zostanie włączony. Od tego czasu wentylatory zaczynają działać. Na wyświetlaczu LCD pojawi się logo "WELCOME", następnie zostaną wyświetlone podstawowe informacje po zakończeniu testu UPS'a.
- 3) Naciskając przycisk U dłużej niż 1s, UPS wyda sygnał dźwiękowy i załączy napięcie na wyjściu.
- 4) Po kilku sekundach UPS przejdzie w tryb pracy na baterii. Jeśli napięcie zasilania powróci, zasilacz przełączy się w tryb Line mode bez przerywania sygnału wejściowego.

#### **5.3.3 Wyłączenie UPS z siecią zasilającą**

- 1) Naciśnii przycisk  $\bigcup$  dłużej niż 3s aby wyłaczyć tryb konwersii w UPS. Buzzer wyda 3-sekundowy sygnał i przejdzie w tryb Bypass.
- 2) W trybie Bypass nadal obecne jest napięcie na wyjściu. Aby je wyłączyć należy odłączyć napięcie zasilania, wówczas po kilku sekundach UPS zostanie wyłączony.

# **5.3.4 Wyłączenie UPS bez sieci zasilającej**

1) Naciśnij przycisk  $\bigcup$  dłużej niż 3s, buzzer wyda 3-sekundowy sygnał, wyświetlacz LCD zostanie wyłączony a UPS odłączy napięcie wyjściowe.

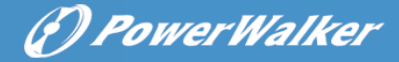

#### <span id="page-41-0"></span>**5.4 LCD operation**

Z wyjątkiem podsumowania stanu UPS'a, użytkownik może uzyskać więcej przydatnych informacji takich jak, szczegółowe pomiary różnych parametrów, rejestracje wszystkich zdarzeń jakie miały miejsce, identyfikacje UPS'a. Można zmieniać ustawienia wyświetlanych informacji dopasowując je do własnych wymagań i potrzeb.

#### **5.4.1 The main menu**

Podczas wyświetlania stanu domyślnego UPS przyciskając  $\blacksquare$  lub <1s, pojawią się szczegółowe informacje o alarmach, statusie systemu i baterii.

Podczas wyświetlania stanu domyślnego UPS przyciskając  $\blacktriangle$  >1s, na wyświetlaczu LCD wyświetli się drzewko głównego menu.

Drzewko głównego Menu zawiera 6 gałęzi: UPS status menu, dziennik zdarzeń, menu pomiarowe, sterowania, identyfikacji oraz ustawień.

# **WELCOME** Line Output  $220$   $v$  $220$   $v$ 180V **UPS** status  $60<sup>HZ</sup>$  $60<sup>HZ</sup>$  $\blacktriangleleft$ 100% 5400 w - 11 Alarm  $#600$ Output overload Event log Alarm Roll Battery Volt: 220V **Battery** resting Charger level:100% Measurements Status: Increase mode Para Num: 2 Running time: Control  $0001:03:01:00$ Identification Settings

(?) PowerWalker

**Figure. 5-14 Main menu tree**

#### **5.4.2 The UPS status menu**

Naciskając przycisk  $\rightarrow$  w menu "UPS status", LCD przechodzi do następnego menu drzewka.

(F) PowerWalker

Naciskając  $\blacktriangle$  >1s, wyświetlacz powróci do poprzedniego menu.

Szczegóły na temat informacji "UPS status", zobacz Fig5-14.

#### **5.4.3 Menu dziennika zdarzeń.**

Naciskając  $\leftarrow$  w menu "Event log", wyświetlacz przejdzie do kolejnego menu dziennika.

Wszystkie zdarzenia alarmów i błędów, które wcześniej miały miejsce są zapisane w tym miejscu. Informacja zawiera ilustracje, kod zdarzenia i czas, w którym miało miejsce dane zdarzenie. Przyciskając  $\blacksquare$  lub  $\triangleright$  <1s, można przesuwać po liście zdarzeń jedno po drugim.

Maksymalna liczba zapisów to 50, jeśli liczba wpisów jest większa wówczas nowe zdarzenie jest nadpisywane w miejsce najstarszego.

Naciskając  $\blacktriangle$  >1s, wyświetlacz powróci do poprzedniego menu.

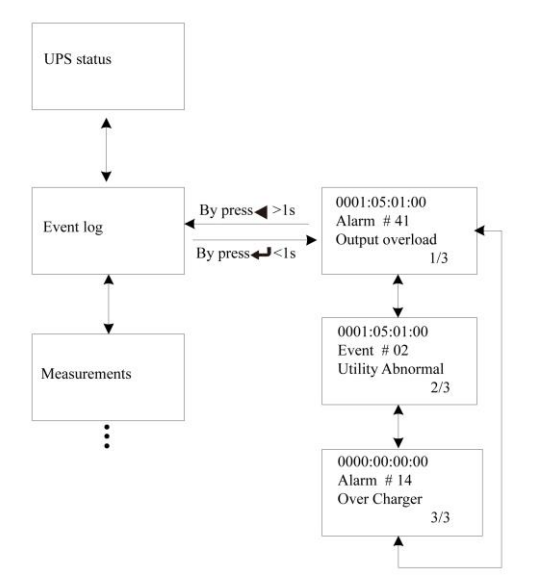

**Figure. 5-15 Event menu tree**

#### **5.4.4 The measurement menu**

Naciskając  $\bigoplus$  w menu " Measurement", wyświetlacz przejdzie do kolejnego menu dziennika.

6) PowerWalker

Dużo przydatnych informacji znajduje się w tym menu np. napięcie, prąd i częstotliwość wyjściowa, poziom obciążenia, napięcie, prąd i częstotliwość wejściowa itp.

Naciskając  $\blacktriangle$  >1s, wyświetlacz powraca do głównego menu.

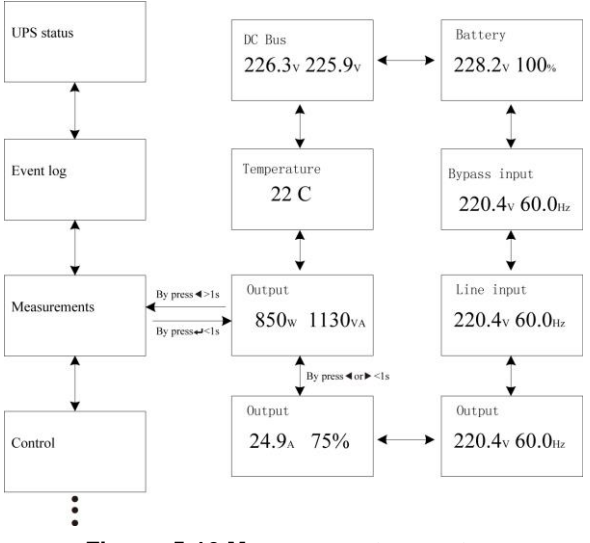

**Figure. 5-16 Measurement menu tree**

#### **5.4.5 The control menu**

Naciskając  $\leftarrow$  w menu "Control", wyświetlacz przejdzie do kolejnego menu kontrolnego.

Start Battery Test: komenda powoduje wykonanie testu baterii.

1) Resetowanie stanu EPO: gdy funkcja EPO zostanie aktywowana, napięcie wyjściowe ulegnie natychmiastowemu wyłączeniu. Aby powrócić do normalnego trybu pracy, należy najpierw otworzyć rozłącznik EPO, następnie wejść w cleare EPO status menu i

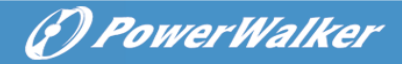

zresetować komunikat EPO. Wówczas UPS przestanie alarmować i powróci do trybu bypass. Należy go ponownie załączyć ręcznie.

- 2) Reset statusu błędu: w przypadku wystąpienia błędu UPS utrzymuje stan pracy w trybie błędu oraz alarmuje. Aby powrócić do normalnego trybu pracy należy wejść w Reset Falut menu i zresetować błąd. UPS powinien wrócić do trybu bypass i przestać alarmować. Należy sprawdzić I usunąć powód usterki zanim UPS zostanie ponownie ręcznie załączony.
- 3) Przywrócenie ustawień fabrycznych: wszystkie ustawienia mogą zostać przywrócone do fabrycznych. Może to zostać wykonane tylko w trybie Bypass, w menu Restore factory settings.

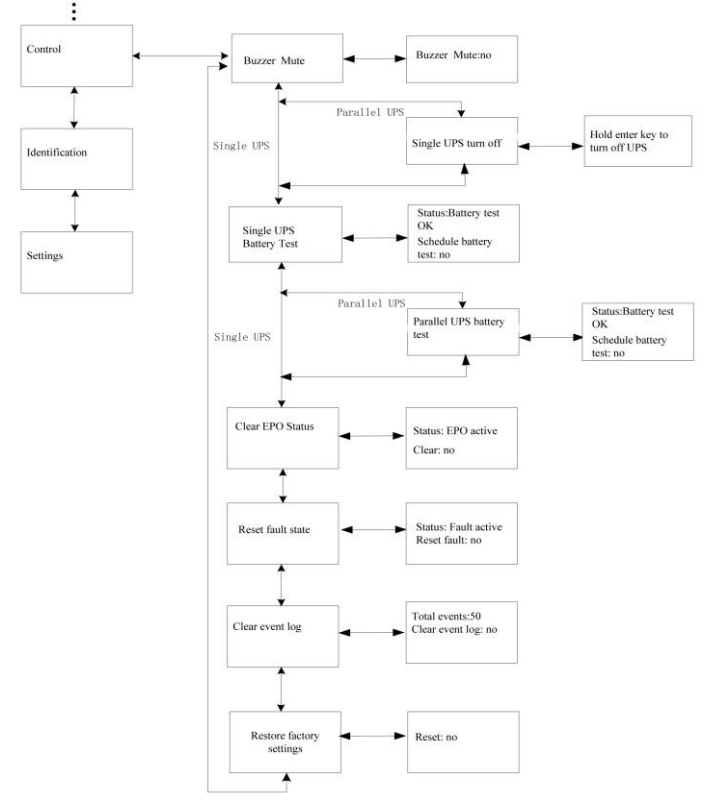

**Figure. 5-17 Control menu tree**

# (F) PowerWalker

#### **5.4.6 The identification menu**

Naciskając  $\bigoplus$  w menu "Identification", wyświetlacz przejdzie do kolejnego menu kontrolnego.

Menu identification information zawiera serial number UPS'a, serial number firmware'a, Typ modelu.

Naciskając < > 1s, wyświetlacz powraca do głównego menu.

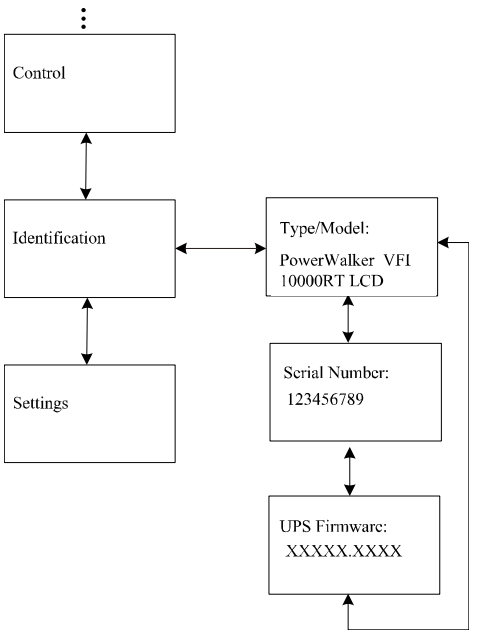

**Figure. 5-18 Identification menu tree**

#### **5.4.7 The setting menu**

Skontaktuj się z lokalnym dystrybutorem w celu uzyskania dalszych informacji przed zmianą tych ustawień. Niektóre z nich mogą zmienić specyfikacje, włączyć lub wyłączyć niektóre funkcje. Nieodpowiednia konfiguracja ustawień może doprowadzić do awarii zasilacza, wyłączeniu zabezpieczeń a nawet uszkodzić baterie, UPS'a lub obciążenie.

Większość ustawień może być zmieniona tylko, jeśli UPS pracuje w

#### trybie Bypass.

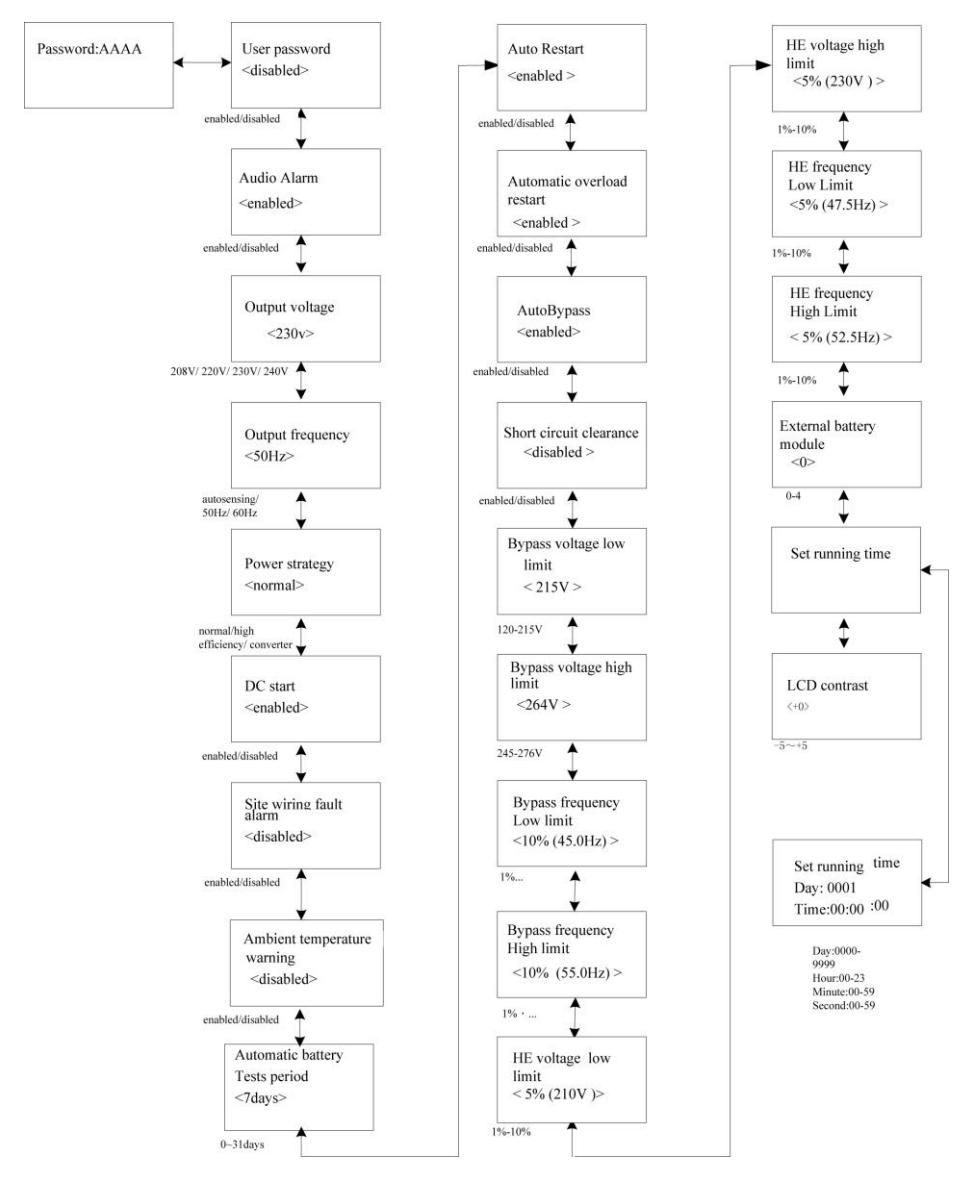

**Figure. 5-19 Setting menu tree**

Example: ustawienie sztywnego napięcia wyjściowego.

(F) PowerWalker

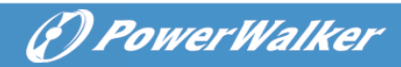

Setting menu tree

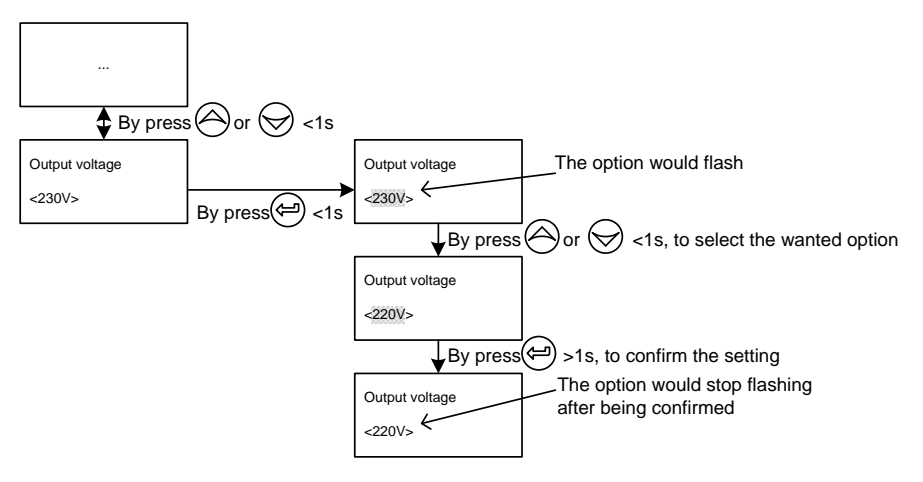

**Figure. 5-20 Set rated output voltage value**

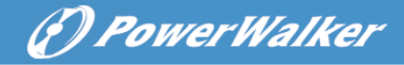

# <span id="page-49-0"></span>**6. UPS Maintenance**

Rozdział zawiera:

- Użytkowanie UPS i akumulatorów
- Transport UPS
- Przechowywanie UPS i baterii
- Test baterii
- Recycle the used Battery or UPS

# <span id="page-49-1"></span>**6.1 UPS and Battery Care**

Dla utrzymania najdłuższej żywotności, utrzymuj otoczenie UPSa czyste I pozbawione kurzu. Jeśli występuje duże zakurzenie, dbaj o czyszczenie i drożność otworów wentylacyjnych. Bateria najlepiej utrzymuje swoje parametry w temperaturze ok  $25^{\circ}$ C.

Note: Przy użytkowaniu w normalnych warunkach, bateria powinna nie tracić swoich parametrów od 3 do 5 lat. W przypadku, gdy bateria będzie w złym stanie, należy ją niezwłocznie wymienić. Wymiana baterii może być przeprowadzona tylko przez wykfalifikowany personel.

# <span id="page-49-2"></span>**6.2 Transport UPS**

**NOTE:** Wewnętrzna bateria musi zostać odłączona przed transportem, ale niezdemontowana.

**UWAGA:** Poniższe procedury powinny być przestrzegane, należy zachować szczególną ostrożność przy pracy z akumulatorami. Należy trzymać z dala niewykfalifikowany personel.

- 1. Upewnij się, że UPS jest wyłączony i odłączony od zasilania.
- 2. Połóż UPS na płaskiej i stabilnej powierzchni przodem do siebie.
- 3. Zdemontuj panel przedni.
- 4. Odłącz złącze baterii wewnętrznych.
- 5. Zamontuj ponownie panel przedni.

# <span id="page-50-0"></span>**6.3 Przechowywanie UPS i Baterii**

Jeśli UPS jest nieużywany przez długi okres czasu należy ładować akumulatory, co 6 miesięcy poprzez podłączenie UPS do zasilania. Zalecane jest wtedy pozostawienie UPS podłączonego do sieci przez 48h.

Sprawdź ostatni czas ładowania baterii na kartonie wysyłkowym UPS. Jeśli data jest starsza niż 6 miesięcy, nie używaj UPSa. Skontaktuj się z serwisem.

#### **Kiedy zastąpić starą baterie.**

Gdy wyskoczy powiadomienie na wyświetlaczu "Service Baterry" oraz będzie słyszalny alarm dźwiękowy wówczas należy wymienić baterię. Skontaktuj się z serwisem.

# <span id="page-50-1"></span>**6.4 Testowanie Baterii**

Przed rozpoczęciem testu, sprawdź:

- Bateria musi być w pełni naładowana.
- UPS musi być w trybie Normal bez aktywnych alarmów.
- Obciążenie musi być większe niż 10%.

Test baterii:

- 1 Podłącz UPS do sieci przynajmniej na 48h w celu uzyskania maksymalnej sprawności baterii.
- 2 Naciśnij przycisk  $\odot$  przez 1s aby wejść w main menu I przewiń w dół do Control menu używając przycisku  $\mathbb E$ .
- 3 Naciśnii  $\left( \begin{array}{c} 1 \end{array} \right)$  aby weiść w Control menu.
- 4 Użyj  $\mathcal{L}$  aby przewinać do Battery Test option.
- 5 Naciśnii UPS rozpocznie test Baterii.

Podczas testu akumulatorów UPS przechodzi w tryb baterii i rozładowuje akumulatory do 25% przewidzianego czasu podtrzymania. W tym czasie wyświetlacz pokazuje "Battery test running" oraz procentowy wskaźnik ukończenia testu.

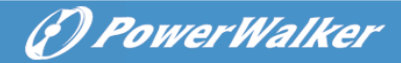

# <span id="page-51-0"></span>**6.5 Recykling zużytych baterii**

Skontaktuj się z lokalnym centrum utylizacji niebezpiecznych odpadów. Aby uzyskać informacje na temat czynności, które należy wykonać przy oddaniu akumulatora do utylizacji.

# <span id="page-51-1"></span>**7. Specifications**

Rozdział zawiera:

- Model list
- **Specyfikacja techniczna**
- Electrical Performance
- Environmental and Safety

# **7.1 Electrical specification**

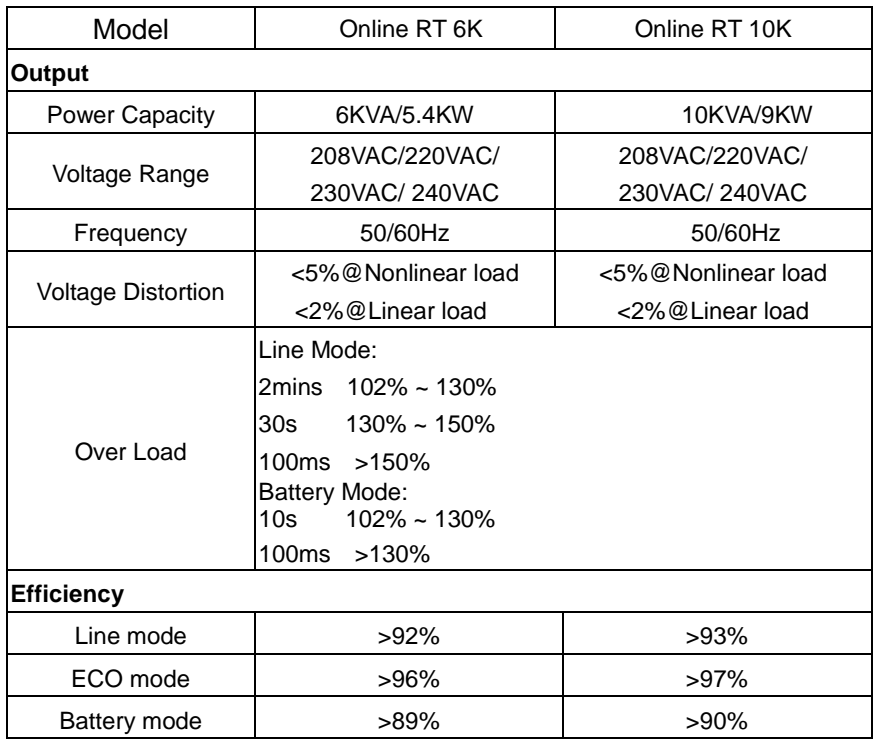

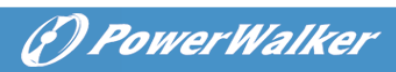

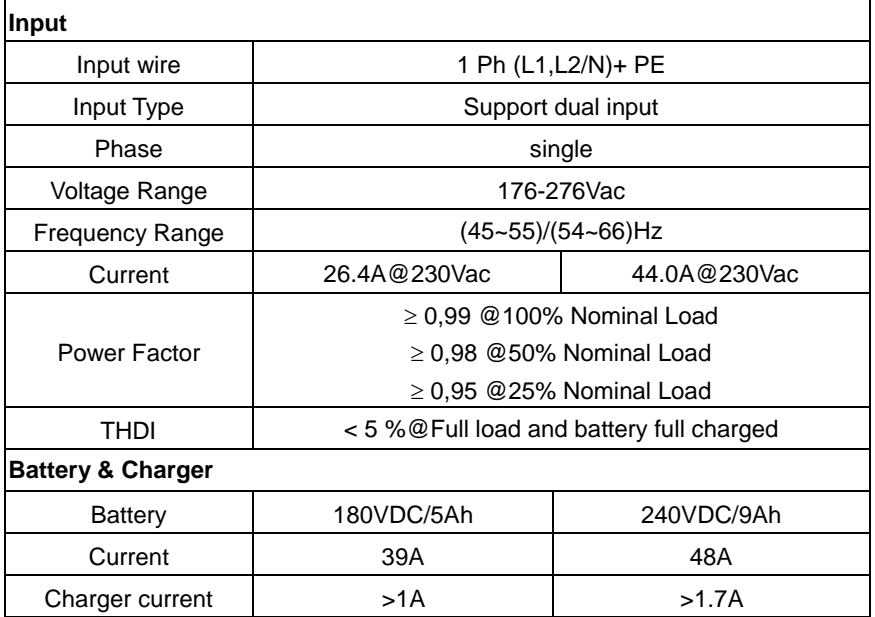

# **7.2 Rozmiary i waga**

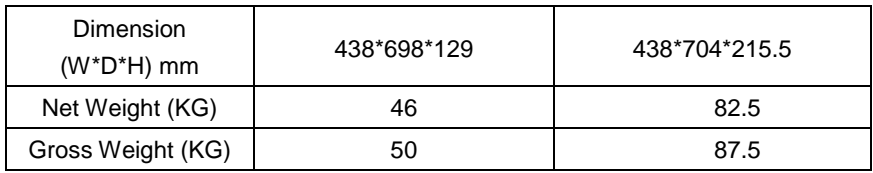

# **7.3 Operating Environment**

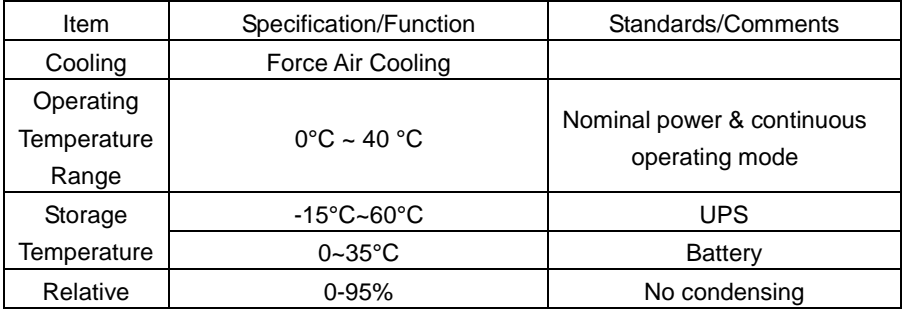

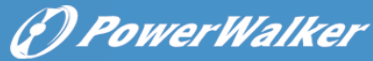

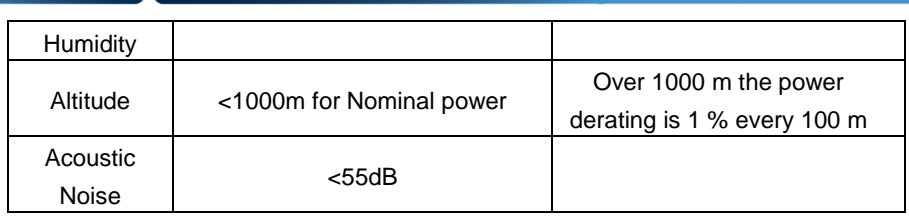

# <span id="page-53-0"></span>**8. Rozwiązywanie problemów**

 Jeśli UPS nie działa poprawnie, najpierw sprawdź komunikat wyświetlany na LCD.

Przystąp do rozwiązania problemu postępując według wskazówek z poniższej tabeli. Jeśli problem wciąż istnieje skontaktuj się producentem.

# <span id="page-53-1"></span>**8.1 Typical Alarms and Conditions**

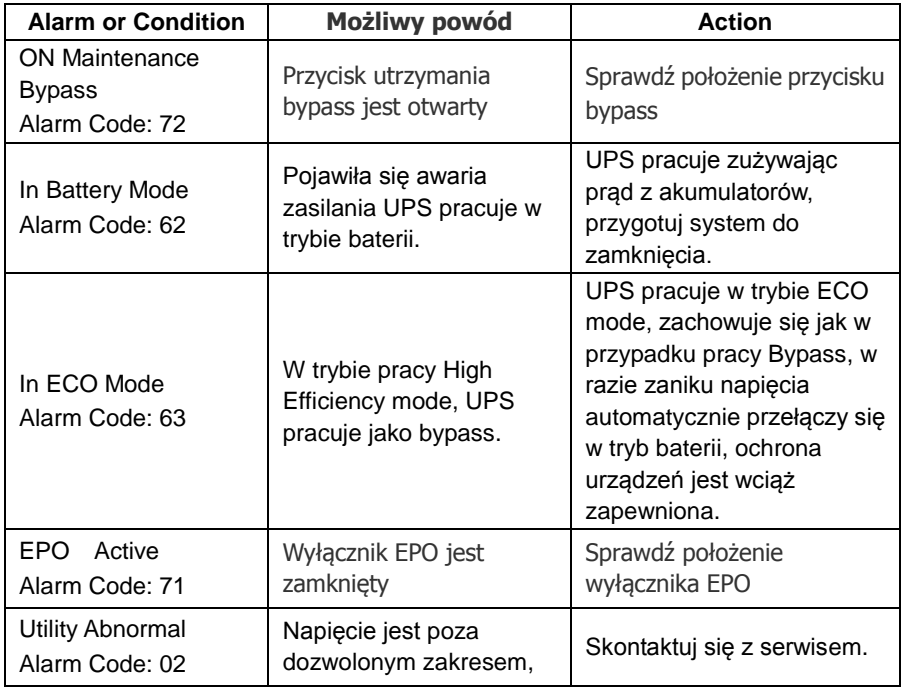

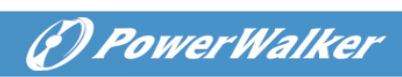

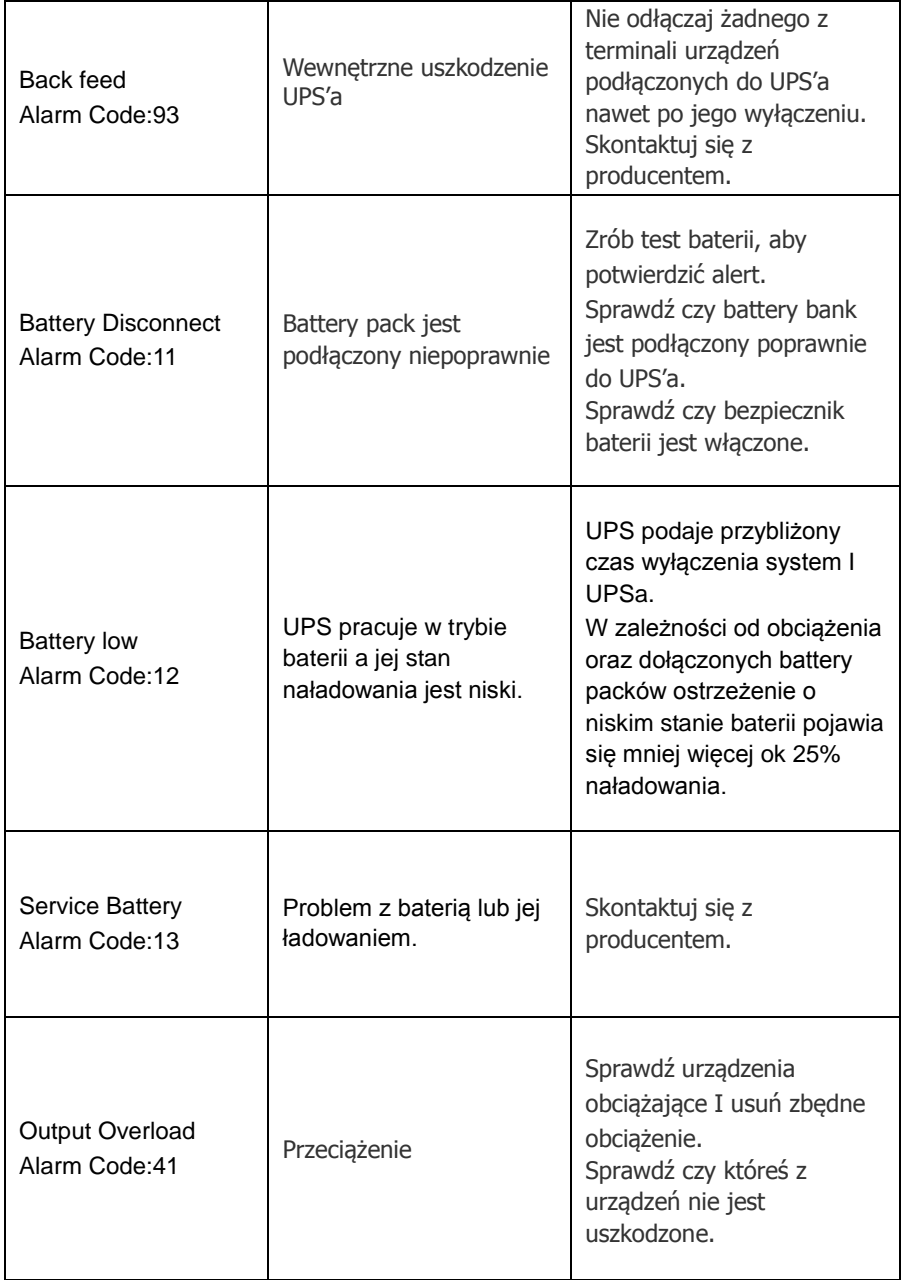

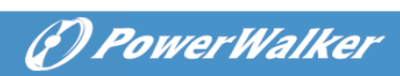

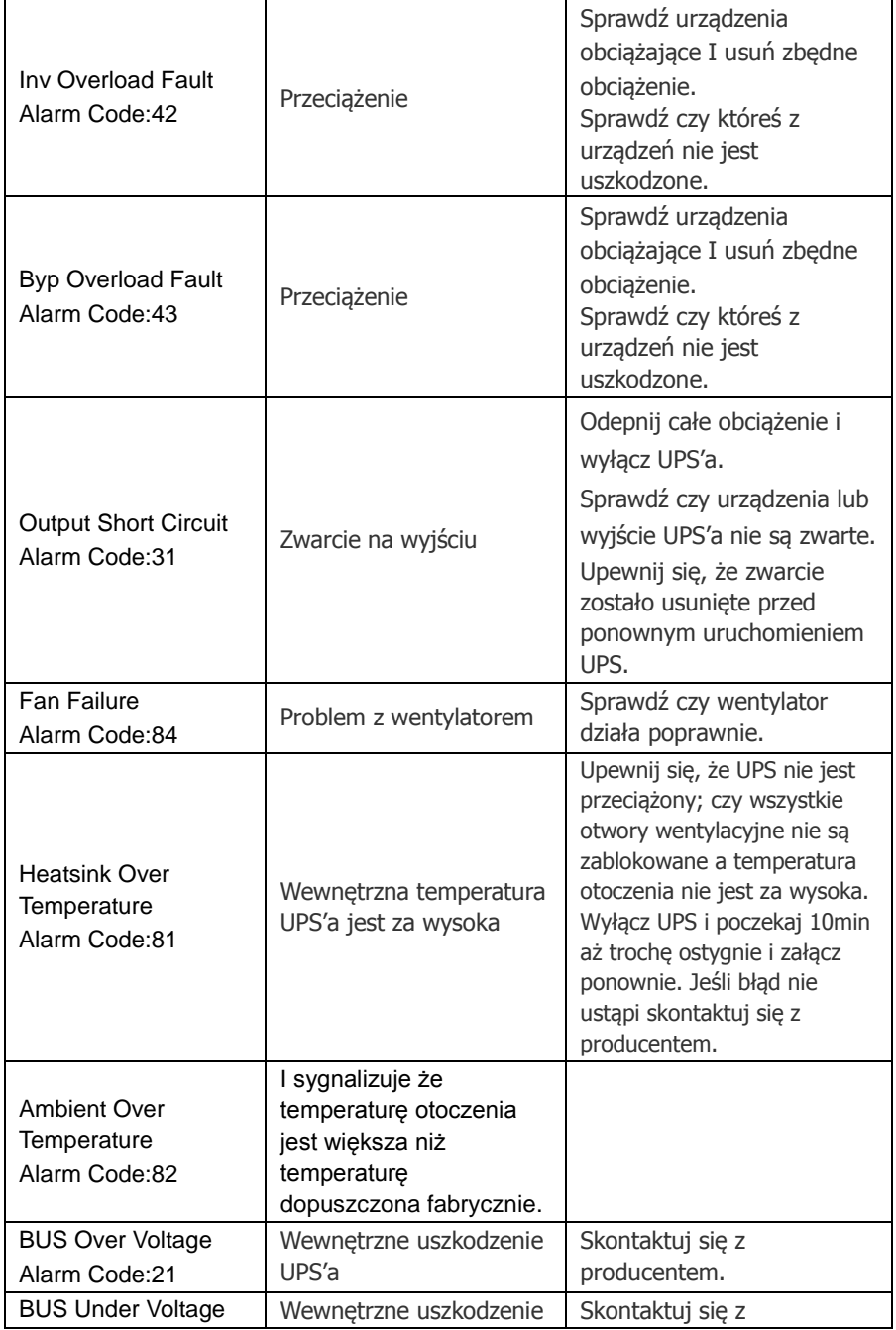

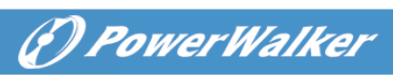

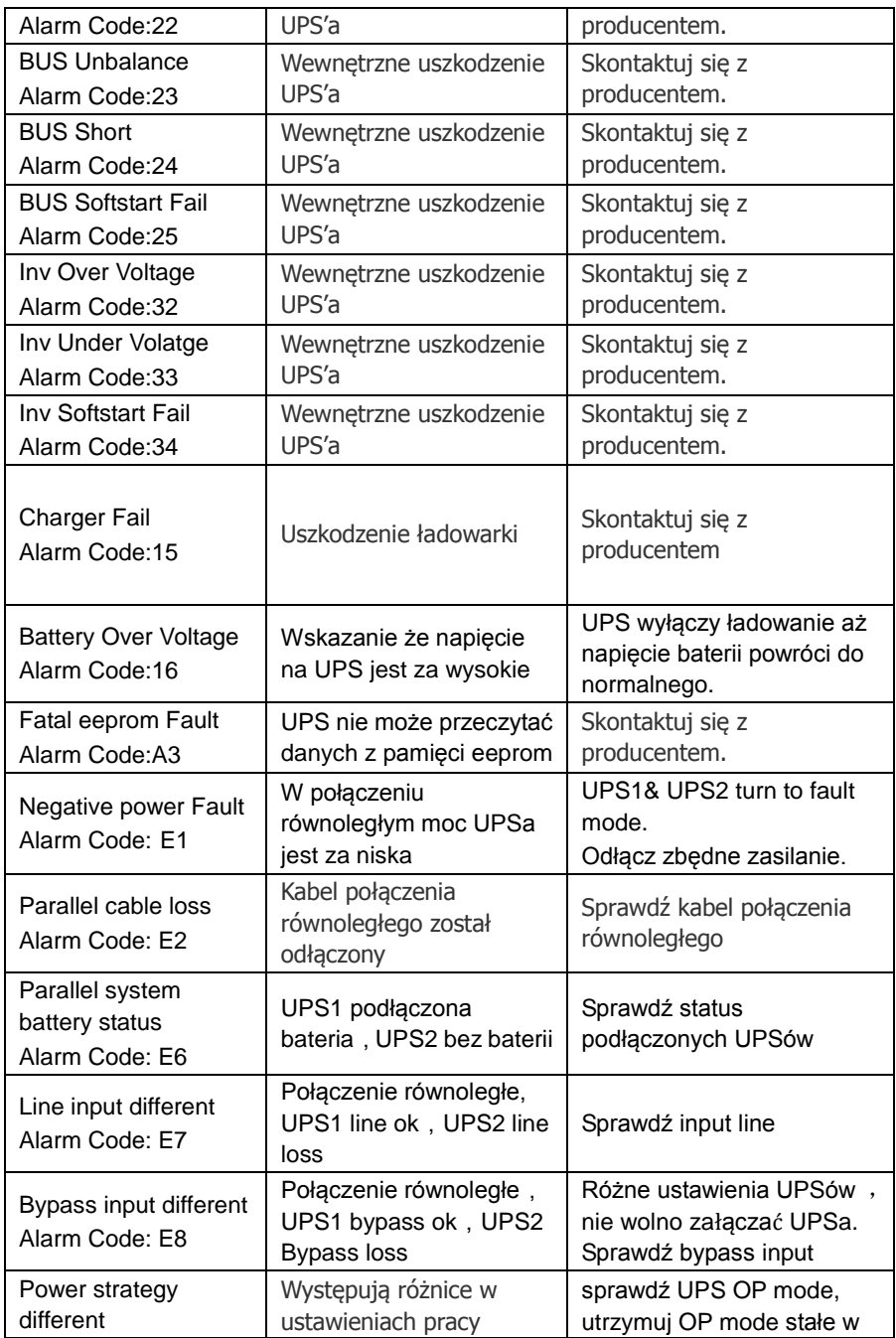

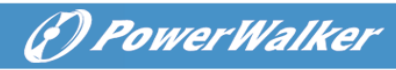

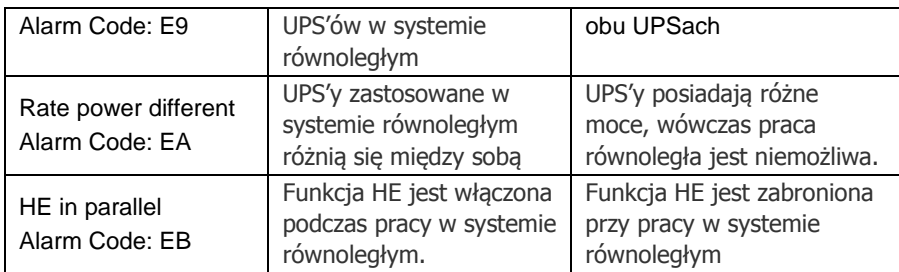

# <span id="page-57-0"></span>**9. Communication**

This chapter contains:

- Communication ports (RS-232 and USB)
- Network Management Card (Optional)
- UPS Management Software
- $\bullet$  RFPO

# <span id="page-57-1"></span>**9.1 RS-232 and USB Communication Ports**

Do nawiązania komunikacji pomiędzy UPS i komputerem, należy podłączyć komputer do jednego z portów komunikacyjnych UPS przy użyciu odpowiedniego kabla komunikacyjnego.

Po zainstalowaniu kabla komunikacyjnego, zainstalowane oprogramowanie pozwala na wymianę danych między komputerem a UPSem. Oprogramowanie ma dostęp do szczegółowych informacji na temat statusu urządzenia i jego pracy. W przypadku problemów z siecią i zanikiem napięcia, program inicjuje zapis danych w otwartych programach i zamknięcie systemu. Piny w RS-232 mają kolejność jak na rysunku i oznaczenia jak z tabelki.

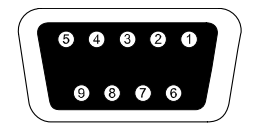

**Figure.9-1 RS-232 Communication Port (DB-9 Connector)**

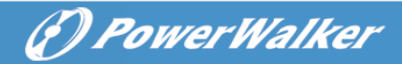

#### Table 3 RS-232 Communication Port Pin Assignment

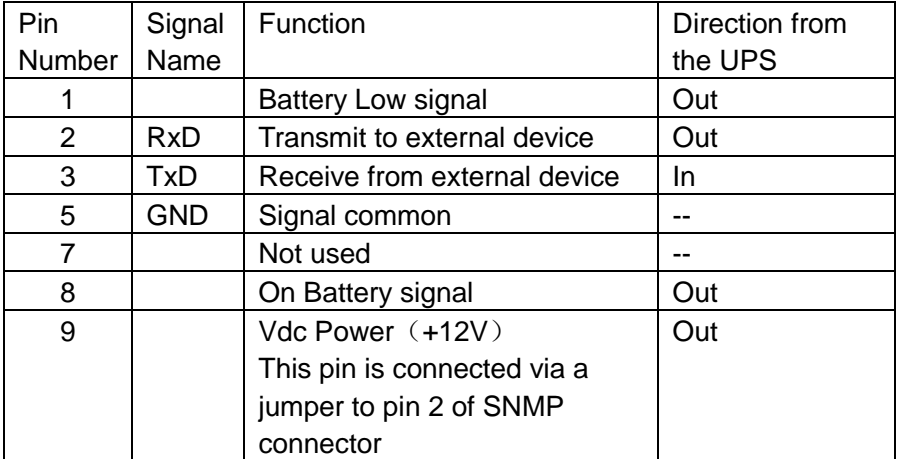

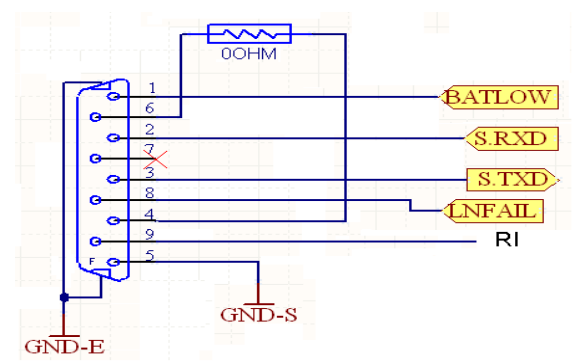

**Figure.9-2 RS-232 Communication Port**

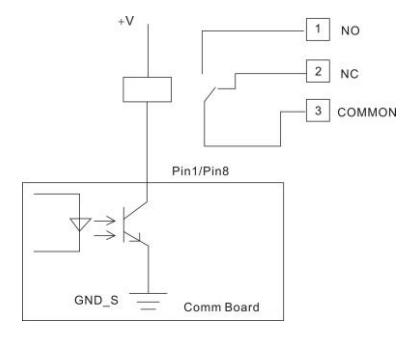

**Figure. 9-3 Pin1/Pin8 typical application**

<span id="page-59-1"></span>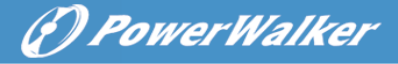

**Notes:** napięcie 'V' wynosi maximum 30VDC, a prąd 45mA.

# <span id="page-59-0"></span>**9.2 Network Management Card (Optional)**

Network Management Card pozwala UPSówi komunikować się z różnego rodzaju urządzeniami podłączonymi do sieci. Seria Online posiada pojedyncze gniazdo do podłączenia jednej z kart:

- **9.3 Connect UPS- MS Web/SNMP Card** pozwala na komunikacje I zarządzanie UPSem z urządzeń sieciowych. Połączenie realizowane jest przez skrętkę Ethernet (0/100BaseT).
- **9.4** UPS posiada możliwość komunikacje przez kartę AS400. W celu dokładnych informacji skontaktuj się z producentem.

#### **9.5 UPS Management Software**

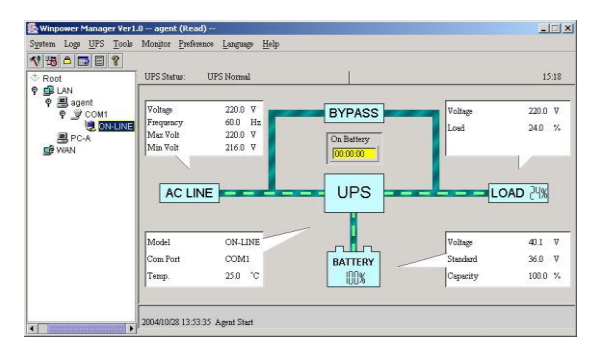

WinPower to oprogramowanie monitorujące z przyjaznym dla użytkownika interfejsem. Soft zapewnia kompletną ochronę komputera w przypadku problemów z siecią zasilającą. Za pomocą oprogramowania możesz monitorować status dowolnego UPS'a który jest połączony w tej samej sieci. Ponadto UPS może zapewnić ochronę więcej niż jednemu komputerowi podłączonemu do sieci LAN w tym samym czasie np. Wysłanie sygnału o zamknięciu system, zapis danych w otwartych aplikacjach.

#### **Installation procedure:**

Podłącz przez USB UPS z komputerem lub notebookiem, system wykryje połączenie. Oprogramowanie monitoruje status UPS'a, pozwala na jego

*PowerWalker* 

wyłączenie przed końcowym rozładowaniem akumulatorów, zaawansowaną zmianę parametrów oraz zdalny podgląd informacji przez sieć. W przypadku awarii zasilania lub rozładowania akumulatorów, UPS podejmie wszystkie niezbędne akcje bez potrzeby obecności użytkownika. Automatycznie zamknie system oraz zapisze dane w otwartych aplikacjach, dodatkowo może wysłać powiadomienie na pager, mail, sms etc.

- Użyj dołączonego CD i postępuj zgodnie z instrukcjami pojawiającymi się na ekranie, aby zainstalować oprogramowanie WinPower.
- Wpisz poniższy serial No. Aby zainstalować software: 511C1-01220-0100-478DF2A
- Po poprawnym zainstalowaniu oprogramowania, komunikacja z UPS'em zostanie ustanowiona oraz pojawi się zielona ikona w zasobniku systemowym.

**义马伦** 9:16 AM

- Podwójne klikniecie myszą na ikonę powoduje otwarcie oprogramowania.
- Możesz zaplanować start i wyłączenie UPS przez PC.
- Więcej informacji znajduje się w e-podręczniku dostępny pod adresem

Check [www.powerwalker.com/winpower.html](http://www.powerwalker.com/winpower.html) from time to time to get the latest version of monitoring software.

# <span id="page-60-0"></span>**9.4 Funkcja REPO**

**Remonte Emegrancy Power off zapewnia funkcje bezpiecznego wyłączenia urządzenia za pomocą grzybka. Gdy REPO jest włączone UPS wyłącza napięcie. Po odblokowaniu grzybka UPS należy zrestartować I ponownie będzie chodził w normalnym trybie.**